УСТРОЙСТВО МИКРОПРОЦЕССОРНОЕ ЗАЩИТЫ, АВТОМАТИКИ, КОНТРОЛЯ И УПРАВЛЕНИЯ ПРИСОЕДИНЕНИЙ 6-10 кВ  $MP3C - 05M$ Руководство по эксплуатации РСГИ.466452.012 РЭ

2004

# Содержание

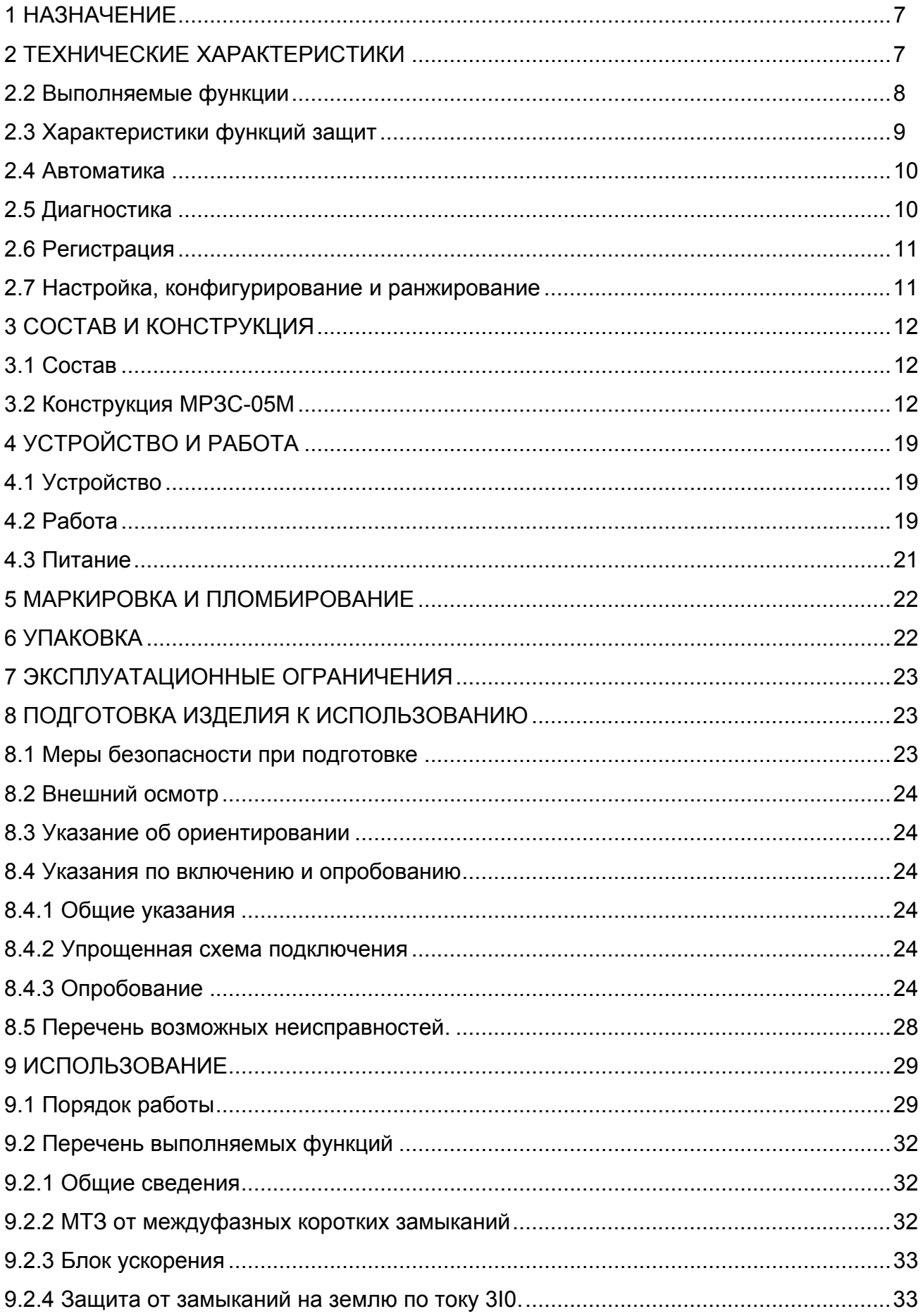

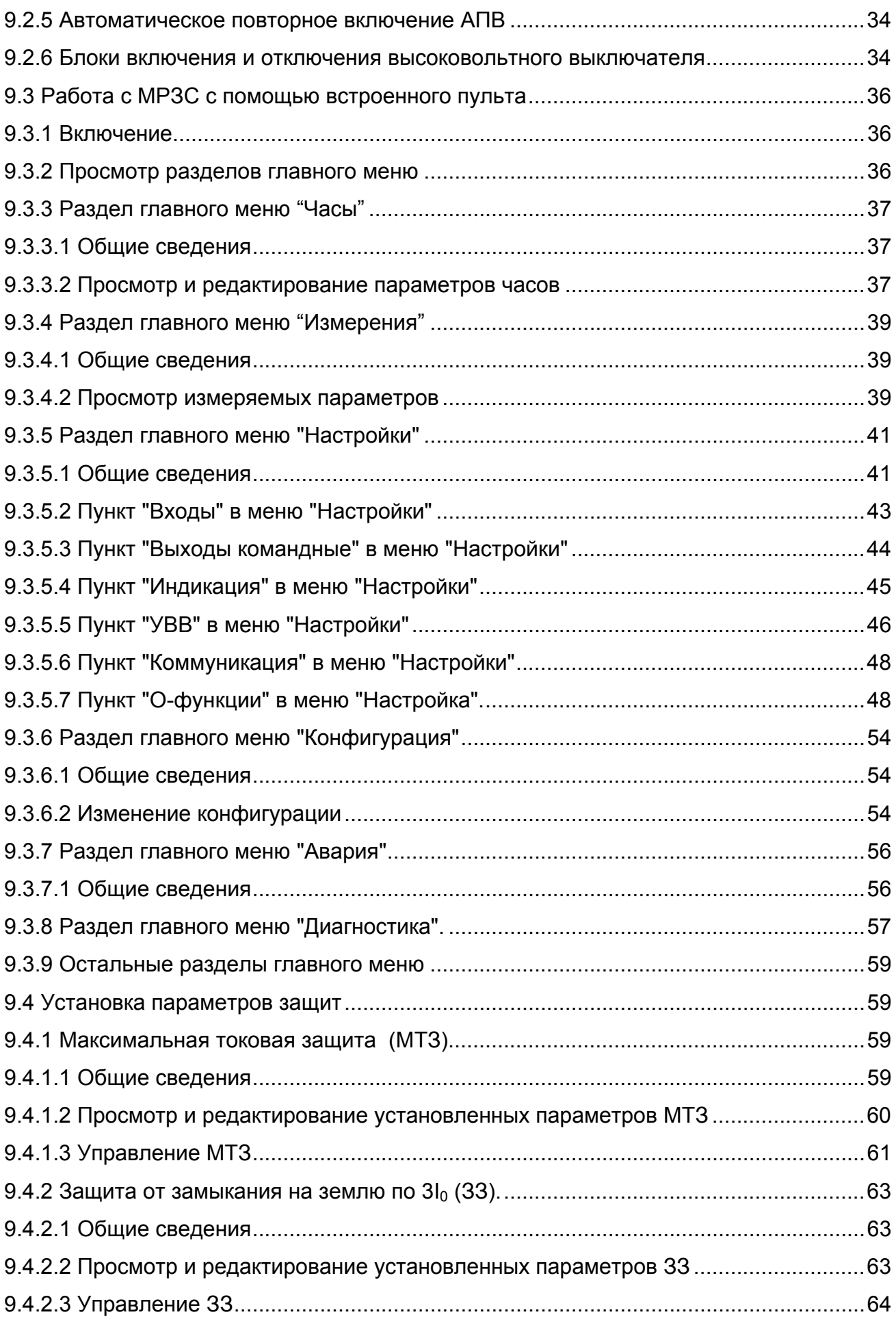

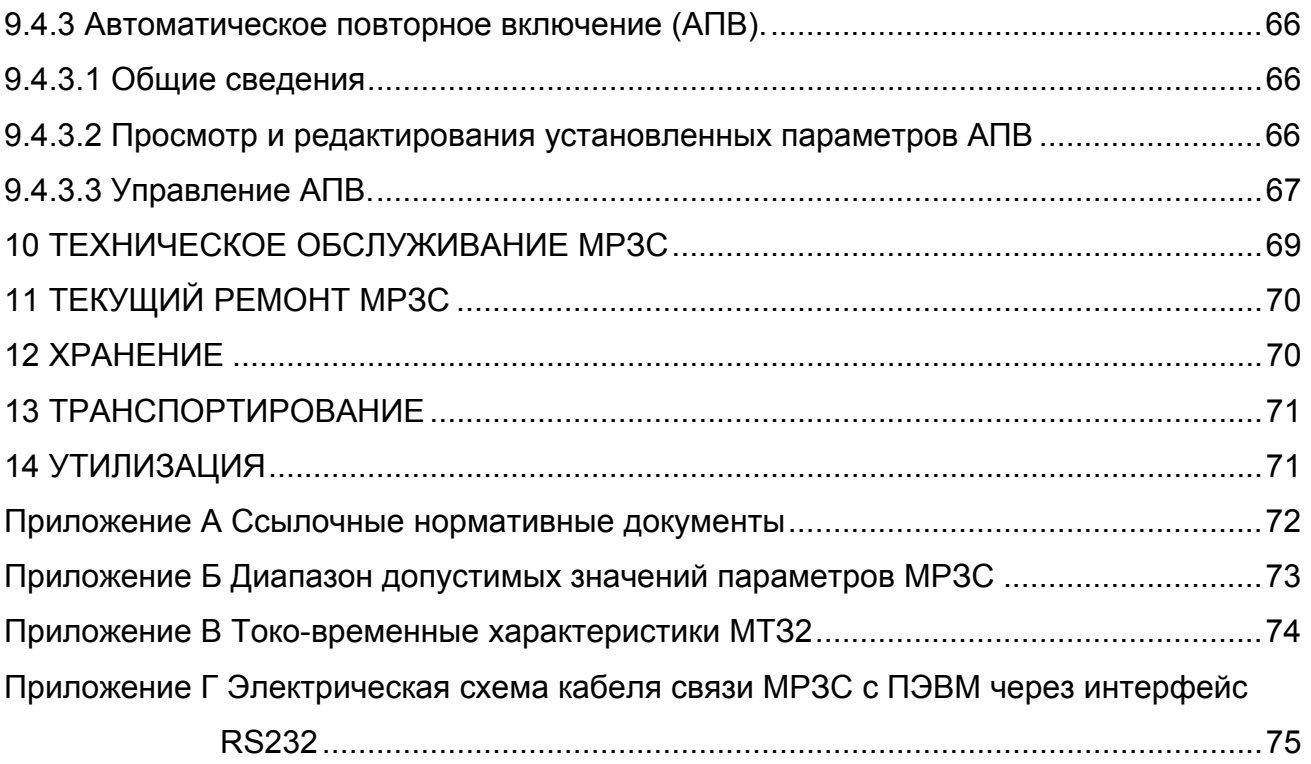

Руководство по эксплуатации устройства микропроцессорного защиты, автоматики, контроля и управления присоединений 6-10 кВ МРЗС-05М РСГИ.466452.012 (в дальнейшем по тексту МРЗС) предназначено для обеспечения правильной эксплуатации устройства обслуживающим персоналом и поддержания его в полной готовности к работе.

При эксплуатации МРЗС-05М следует руководствоваться настоящим руководством РСГИ.466452.012 РЭ.

Обслуживание МРЗС должен выполнять персонал, прошедший специальное обучение и имеющий на это право.

Характеристика МРЗС-05М:

- высокоэффективная 32-х разрядная микропроцессорная система;
- полностью цифровая обработка измеряемых величин;
- полная гальваническая развязка внутренних цепей;

- простое управление с помощью кнопок панели управления или посредством подключения персонального компьютера к интерфейсу RS232 с программным обеспечением для работы с помощью меню;

- постоянный контроль как измеренных величин так и технического программного обеспечения;

- связь с центральным пультом управления через последовательный интерфейс RS485.

### Перечень принятых сокращений

- АПВ Автоматическое повторное включение
- АЦП Аналого-цифровой преобразователь
- ДВ Дискретный вход
- ДВВ Дискретные входы выходы
- EEPROM Электрически перепрограммируемое постоянное запоминающее устройство
- ЗЗ Защита от замыканий на землю
- ИО Исполнительный орган
- КЗ Короткое замыкание
- МТЗ Максимальная токовая защита
- ОЗУ Оперативное запоминающее устройство
- ПЗУ Постоянное запоминающее устройство
- ППЗУ Перепрограммируемое постоянное запоминающее устройство
- Р Реле (выходное реле МРЗС)
- ВВ Высоковольтный выключатель
- СДИ Светодиодный индикатор
- ТН Трансформатор напряжения
- ТТ Трансформатор тока
- УВ Управление выключателем
- УВВ Устройство ввода-вывода
- ЦПУ Центральное процессорное устройство
- Iн Номинальный ток
- Uн Номинальное напряжение

## <span id="page-6-0"></span>1 НАЗНАЧЕНИЕ

1.1 Устройство микропроцессорное защиты, автоматики, контроля и управления присоединений 6-10 кВ МРЗС-05М РСГИ.466452.012 предназначено для применения на воздушных и кабельных линиях напряжением 6-10 кВ, работающих с изолированной или компенсированной нейтралью и предназначено для:

двухступенчатой максимальной токовой защиты (МТЗ);

защиты от замыканий на землю по току  $3I_0$  (33);

- автоматического повторного включения присоединения после его отключения от устройств защиты (АПВ однократного действия);

- автоматической частотной разгрузки (АЧР) с ЧАПВ(через ДВ).

## 2 ТЕХНИЧЕСКИЕ ХАРАКТЕРИСТИКИ

2.1 Общие технические характеристики

2.1.1 Номинальные входные аналоговые сигналы:

- входной переменный ток Iн - 5 А;

- входное переменное напряжение линейное Uн - 100 В;

- частота переменного тока - 50 Гц.

2.1.2 Электропитание:

- напряжение оперативного постоянного тока (100-350) В или переменного тока частотой 50 Гц (70 - 250) В;

- потребляемая мощность по цепи электропитания не более 5 Вт (ВА);

- функционирование устройства не нарушается при кратковременных, до 50 мс, провалах напряжения питания до нуля.

2.1.3 Мощность, потребляемая по цепям переменного тока при номинальном токе Iн=5 А не более 0,5 ВА на фазу (при неподключенных питающих трансформаторах тока).

2.1.4 Допустимая перегрузка по цепям входных токов и напряжений:

- продолжительный режим работы 3 Iн, 1,5 Uн;
- ток односекундной термической стойкости 50 Iн;

- продолжительный режим работы для тока нулевой последовательности до 2 А. Ток односекундной термической стойкости не более 50 А.

2.1.5 Коммутационная способность контактов реле цепей отключения и включения приведена в таблице 3.9.

2.1.6 Электрическая изоляция гальванически развязанных цепей:

входных цепей тока и напряжения, включенных в разные фазы между собой и по отношению к корпусу выдерживает испытательное напряжение 2000 В переменного тока частоты 50 Гц в течение 1 минуты;

- остальных гальванически несвязанных цепей, за исключением цепей питания до 26 В, относительно корпуса и между собой выдерживает испытательное напряжение 1500 В переменного тока частоты 50 Гц в течение 1 минуты.

2.1.7 Входные цепи тока и напряжения (между собой и относительно корпуса) выдерживают без повреждений три положительных и три отрицательных импульса напряжения амплитудой (5±0,5) кВ, длительностью переднего фронта (1,2±30 %) мкс, длительностью спада (50±10) мкс.

Длительность интервала между импульсами – не менее 5 с.

<span id="page-7-0"></span>2.1.8 МРЗС устойчиво к воздействию высокочастотных помех, имеющих параметры:

- форма колебаний частоты 1±0,1 МГц;

- продолжительность воздействия импульсов 2±0,2 с;

- амплитудное значение импульсов при продольной схеме подключения источника сигналов - 2,5±0,25 кВ, при поперечной схеме подключения - 1±0,1 кВ.

2.1.9 Минимальное время срабатывания защит по току и напряжению не более 0,04 с.

2.1.10 Время возврата программ после снижения измеряемой величины ниже величины возврата не более 0,04 с.

2.1.11 Погрешность отсчета времени органом выдержки времени не более 0,01 с при выдержках до 5 с и не более 0,05 с при выдержке от 5 до 32 с.

2.1.12 Готовность МРЗС к работе после подачи на него напряжения питания - не более 0,35 с.

2.1.13 Отклонение параметров срабатывания МРЗС по току и напряжению - не более 5 %.

2.1.14 Номинальные значения климатических условий.

Предельное значение климатических факторов внешней среды по ГОСТ15543.1 и ГОСТ15150, исполнение УХЛ, категории 4, для стран с умеренным климатом. При этом нижнее предельное значение температуры окружающего воздуха минус 30 ºС, верхнее предельное значение температуры окружающего воздуха плюс 60 ºС.

В нерабочем состоянии (хранение и транспортирование) значение климатических факторов - по ГОСТ 15542 и ГОСТ15150 для изделий климатического исполнения УХЛ3.1.

По условиям эксплуатации в части воздействия механических факторов внешней среды устройство соответствует группе М13 по ГОСТ 17516.1.

2.1.15 Масса МРЗС-05М –  $3.4^{+0,1}$  кГ.

2.1.16 Габаритные размеры МРЗС-05М - 214,5х120х220мм.

2.2 Выполняемые функции

2.2.1 МРЗС обеспечивает контроль и измерение следующих величин:

- фазных токов частотой 50 Гц с номинальным значением Iн=5 А в пределах от 0,1 до 30 Iн с погрешностью измерений не более 5 %;

- тока нулевой последовательности от 0,01 до 1 А с погрешностью измерений не более 5 %.

2.2.2 МРЗС выполняет функции релейной защиты:

- двухступенчатая максимальная токовая защита (МТЗ) от междуфазных коротких замыканий;

- защита от замыканий на землю по току нулевой последовательности;

2.2.3 МРЗС выполняет функции автоматики:

- включение и отключение выключателя;

- автоматическое ускорение МТЗ при включении выключателя;

- однократное автоматическое повторное включение (АПВ);

2.2.4 МРЗС имеет 6 дискретных входов для управления логикой устройства. При этом:

- обеспечена возможность выбора для каждого входа логического сигнала;

- дискретные входы гальванически развязаны между собой и относительно цепей питания;

- ток потребления по цепи дискретного входа не более 2 мА;

- обеспечена возможность работы дискретных входов от постоянного и переменного напряжений.

<span id="page-8-0"></span>При работе от переменного напряжения уровень "логического нуля" от 0 до 100 В, а уровень "логической единицы" от 150 до 250 В.

При работе от постоянного напряжения уровень "логического нуля" от 0 до 100 В, а уровень "логической единицы" от 150 до 250 В.

- при работе от переменного напряжения обеспечена возможность выбора времени фиксации МРЗС изменения логического состояния на входе в диапазоне от 20 до 60 мс с дискретностью изменения 20 мс;

- при работе от постоянного напряжения обеспечена возможность выбора времени фиксации МРЗС изменения логического состояния на входе в диапазоне от 0 до 60 мс с дискретностью изменения 10 мс;

- вид напряжения (переменное или постоянное напряжение) задается через меню МРЗС.

2.2.5 МРЗС имеет 5 дискретных выходов ("сухие" контакты реле) для выдачи команд, формируемых устройством.

При этом два выхода по коммутационной способности обеспечивают управление промежуточным реле для управления силовым выключателем.

2.2.6 МРЗС имеет 7 светодиодных индикаторов.

Из них 6 для индикации срабатывания защит и автоматики с возможностью выбора сигнала для каждого индикатора и один для индикации положения силового выключателя.

2.2.7 МРЗС выполняет функции самодиагностики.

2.2.8 МРЗС выполняет функции конфигурирования, настройки, ранжирования всех систем.

2.3 Характеристики функций защит

2.3.1 Максимальная токовая защита (МТЗ)

2.3.1.1 МТЗ может быть двух исполнений, по выбору:

двухступенчатая МТЗ, где первая ступень - максимальная токовая защита (МТЗ), вторая ступень с независимой от тока выдержкой времени;

- двухступенчатая МТЗ, где первая ступень – максимальная токовая защита (МТЗ), вторая – с зависимой от тока выдержкой времени (реле РТ-80).

2.3.1.2 Характеристики первой ступени (МТЗ):

- диапазон регулирования токов срабатывания от 0,1 Iн до 30 Iн с дискретностью регулирования не более 0,02 Iн;

диапазон уставок по времени срабатывания от 0 до 32 с дискретностью 0.01 с;

- имеется возможность статической блокировки через дискретный вход;

- коэффициент возврата пускового органа не более 0,95.

2.3.1.3 Характеристика второй ступени МТЗ с независимой от тока выдержкой времени:

- диапазон регулирования токов срабатывания от 0,1 Iн до 8 Iн с дискретностью 0,02 Iн;

- диапазон уставок по времени срабатывания от 0 до 32 с дискретностью 0,01 с;

- имеется возможность статической блокировки через дискретный вход;

- коэффициент возврата пускового органа не более 0,95;

имеется возможность ускорения времени действия МТЗ2 от 0 до 5 с на время от 0 до 5 с по факту включения выключателя.

2.3.1.4 Характеристика второй ступени МТЗ с зависимой от тока выдержкой времени имеет характеристику реле РТ-80. Токо-временные характеристики МТЗ2 приведены в приложении В.

2.3.2 Защита от замыканий на землю по току  $3I_0$ .

2.3.2.1 Защита имеет следующие характеристики:

- действует с выдержкой или без выдержки на отключение или сигнал;

<span id="page-9-0"></span>- диапазон уставок тока срабатывания от 0,01 до 1 А с дискретностью установки тока 0,005 А и отклонением не более ±10 %;

- диапазон уставок по времени срабатывания - от 0 до 32 с с дискретностью 0,01 с.

Защита подключена через фильтр первой гармоники, загрубление защиты на частоте 150 Гц не менее четырех, на частоте 400 Гц не менее 15.

2.3.3 АЧР (ЧАПВ).

2.3.3.1 Отключение ВВ осуществляется при появлении напряжения на ДВ "АЧР/ЧАПВ".

2.3.3.2 Запрет АПВ осуществляется при наличии напряжения на ДВ "АЧР/ЧАПВ".

2.3.3.3 Снятие запрета АПВ происходит при исчезновении напряжения на ДВ "АЧР/ЧАПВ".

2.3.3.4 Пуск АПВ происходит при исчезновении напряжения на ДВ "АЧР/ЧАПВ".

2.4 Автоматика

2.4.1 Автоматическое повторное включение (АПВ).

2.4.1.1 АПВ однократное с выдержкой времени. Пуск АПВ осуществляется при снятии МТЗ.

2.4.1.2 При наличии напряжения на ДВ "АЧР/ЧАПВ" осуществляется запрет АПВ, а при исчезновении – запрет АПВ снимается.

2.4.1.3 После включения выключателя – появление напряжения на ДВ "Положение ВВ", АПВ блокируется на "время готовности". Предусмотрен программный ввод и вывод пуска АПВ от отдельных ступеней МТЗ.

2.4.1.4 Возможность многократного включения выключателя на короткое замкание исключается.

2.4.1.5 Временные параметры АПВ:

- диапазон уставок по времени срабатывания АПВ - от 0.2 до 32 с с дискретностью изменения 0,01 с. Отклонение времени АПВ от заданных значений - не более 3 %;

- диапазон времени подготовки к повторной работе АПВ от 0 до 32 с с дискретностью изменения 0,01 с;

- время блокировки сигнала включения составляет от 0 до 32 с с дискретностью изменения 0,01 с.

2.4.1.6 Имеется возможность ввода - вывода из работы АПВ через меню МРЗС.

2.4.1.7 Предусмотрен запрет включения силового выключателя при наличии "Команды на отключение".

2.5 Диагностика

2.5.1 МРЗС обеспечивает самодиагностику с выявлением неисправности с точностью до съемного блока.

2.5.2 Обеспечивается непрерывная проверка исправности программного обеспечения (методом контрольных сумм).

2.5.3 Узлы, проверяемые при диагностике:

в блоке БВ-МРЗС:

- узел АЦП;

- флеш память;

- часы реального времени;

- оперативная память;

- функционирование процессора, наличие питания всех узлов;

<span id="page-10-0"></span>в блоке БДВВ-МРЗС:

- дискретные входы;
- узел дискретных выходов ;
- в блоке БИ-МРЗС:

- контроллер последовательного канала.

#### 2.6 Регистрация

2.6.1 МРЗС осуществляет регистрацию в регистраторе событий о последних 3-х авариях, а именно:

- срабатывание защит с записью максимальных значений токов.

Информация о всех событиях и авариях хранится во флэш памяти, расположенной в блоке БВ-МРЗС.

2.7 Настройка, конфигурирование и ранжирование

2.7.1 Конфигурирование МРЗС

В режиме конфигурирования МРЗС позволяет задавать или исключать функции МРЗС.

2.7.2 В режиме настройки МРЗС позволяет ранжировать дискретные входы, выходы, световые индикаторы.

2.7.3 При задании параметров функций защиты и автоматики с помощью встроенного пульта или через интерфейс RS232 МРЗС позволяет устанавливать:

- уставки срабатывания;
- выдержки времени;
- варианты МТЗ, варианты характеристик;
- включать, отключать ступени;
- включать, отключать отдельные виды защит и автоматики.

## <span id="page-11-0"></span>3 СОСТАВ И КОНСТРУКЦИЯ

## 3.1 Состав

Таблица 3. 1 Состав

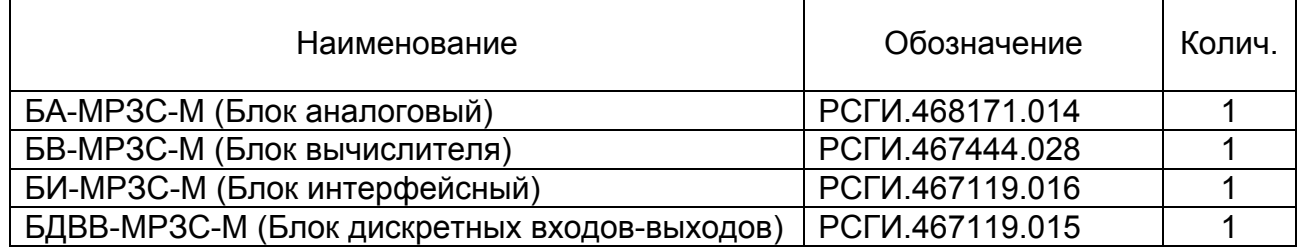

## 3.2 Конструкция МРЗС-05М

МРЗС конструктивно представляет собой каркас, состоящий из двух рам (верхняя и нижняя) и передней панели прибора. В рамах предусмотрены места для крепления блока БВ-МРЗС-М (параллельно передней панели) и пазы для установки блоков БДВВ-МРЗС-М и БА-МРЗС-М (перпендикулярно блоку БВ-МРЗС-М).

Блок БИ-МРЗС-М устанавливается на блоке БВ-МРЗС-М.

В передней панели выполнены отверстия для элементов индикации блока БВ и разъема RS232 блока БИ. На передней панели так же размещена клавиатура мембранная, соединенная шлейфом с блоком БВ.

Межблочное соединение осуществляется с помощью разъемов (розетки на блоке БВ, вилки – на блоках БДВВ, БА, БИ).

Блоки БДВВ и БА дополнительно крепятся к рамам каркаса винтами. Блок БИ дополнительно крепится к передней панели винтовыми замками.

Каркас с установленными и закрепленными блоками помещается в металлический кожух, который крепится к каркасу.

На задней стенке кожуха предусмотрены отверстия для выхода разъемов и клеммной колодки блоков БДВВ и БА.

Разъем блока БИ (RS232) выходит на переднюю панель.

На задней стенке кожуха находятся так же два болта заземления

Назначение выводов входных, выходных разъемов и клеммной колодки приведено в таблицах 3.2...3.9.

Внешний вид МРЗС-05М приведен на рисунках 3.1...3.3.

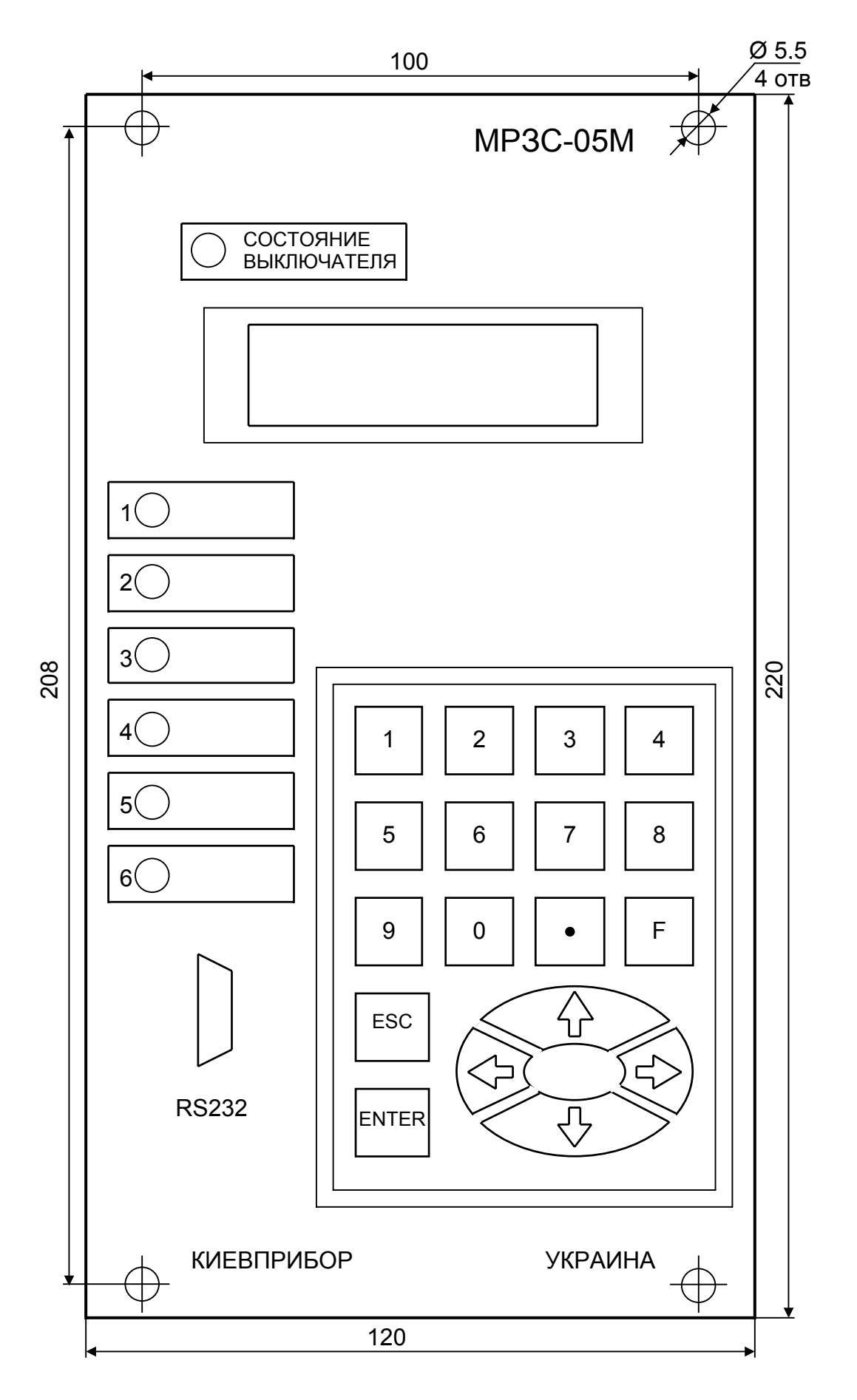

Рисунок 3. 1 Вид спереди

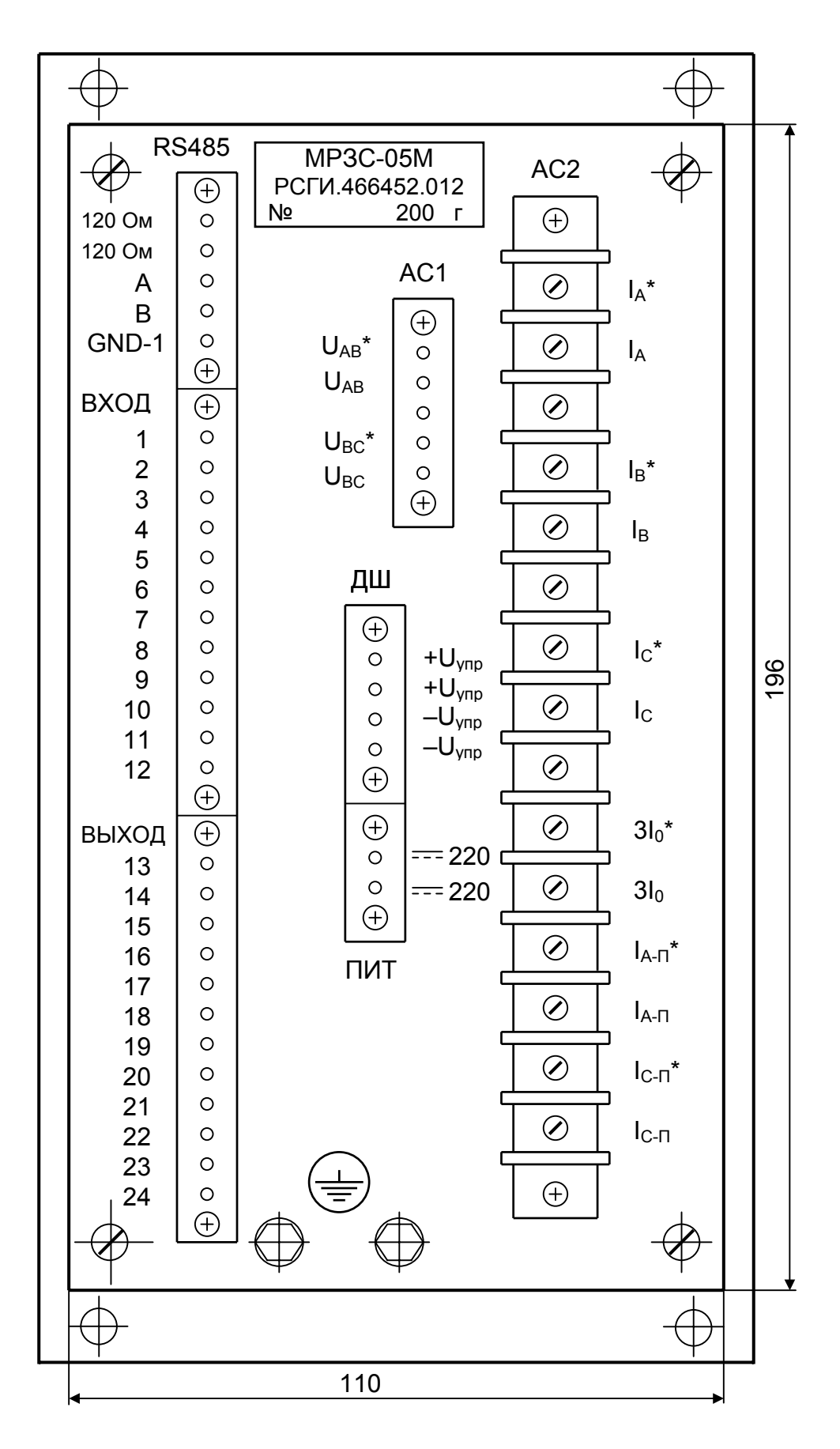

Рисунок 3. 2 Вид сзади

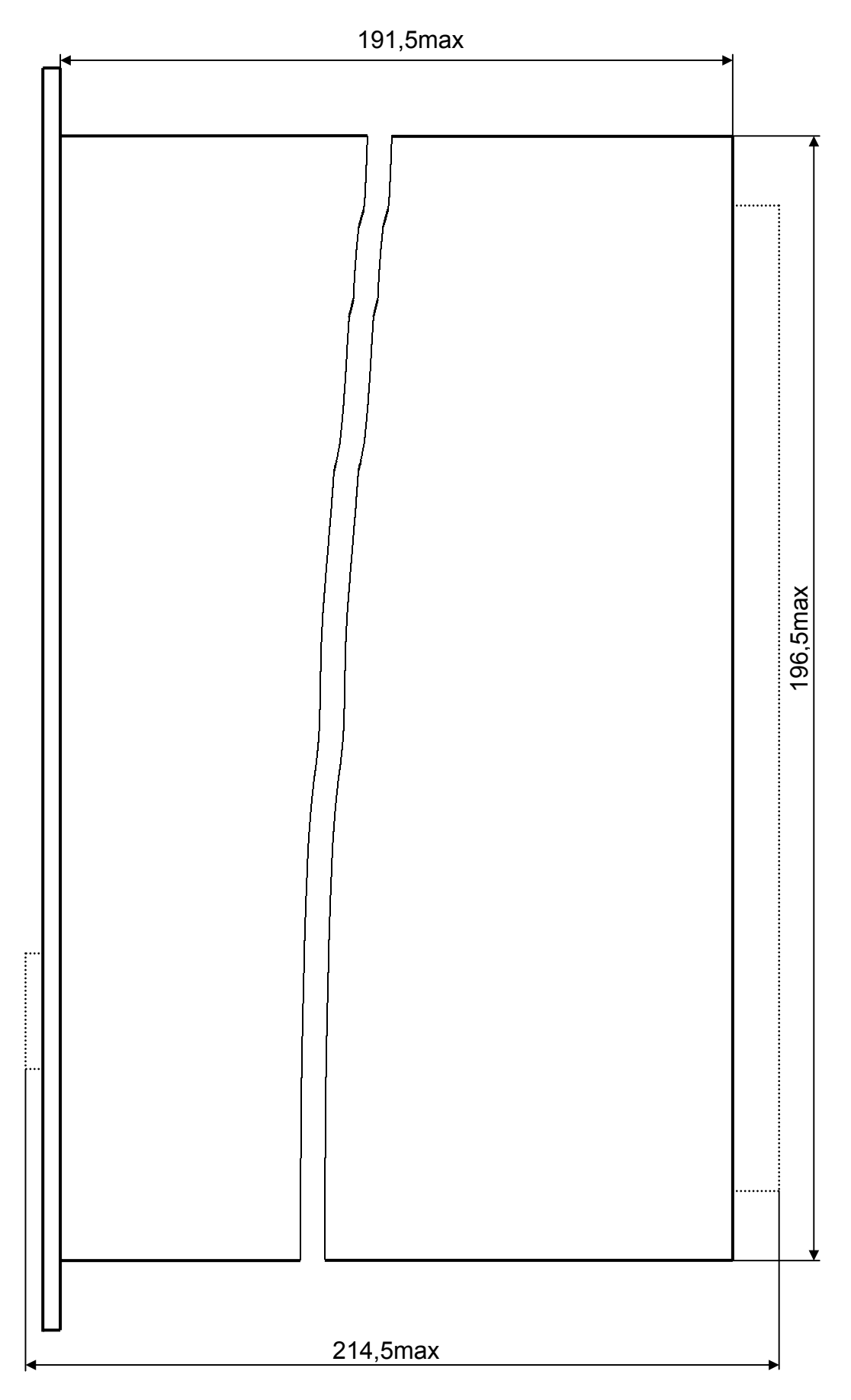

Рисунок 3. 3 Вид сбоку

## Таблица 3.2 Назначение контактов разъема интерфейса RS232

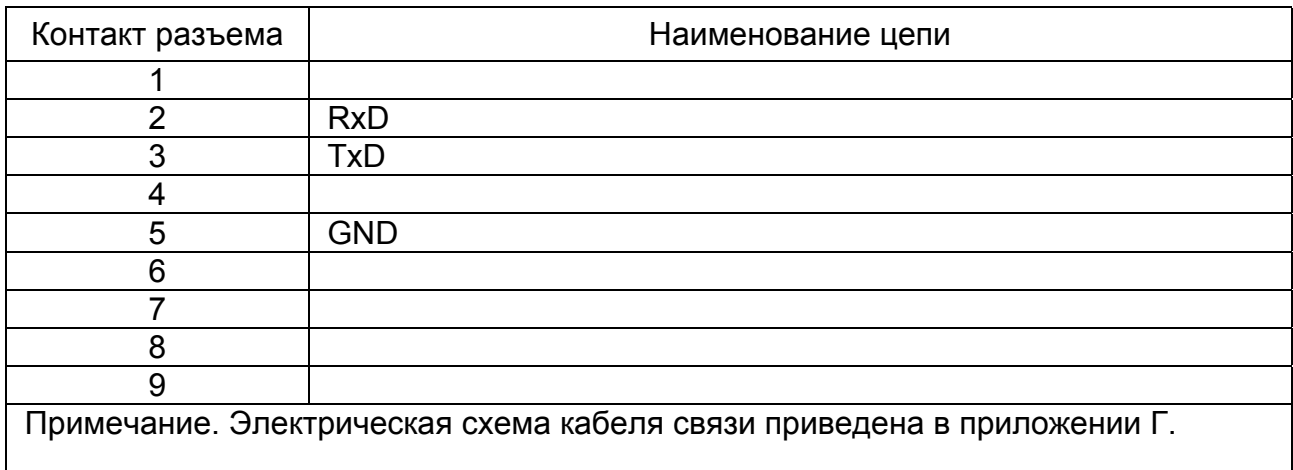

Таблица 3.3 Назначение контактов клеммной колодки АС2 (смотри рисунок 3.2)

 $\overline{\phantom{a}}$ 

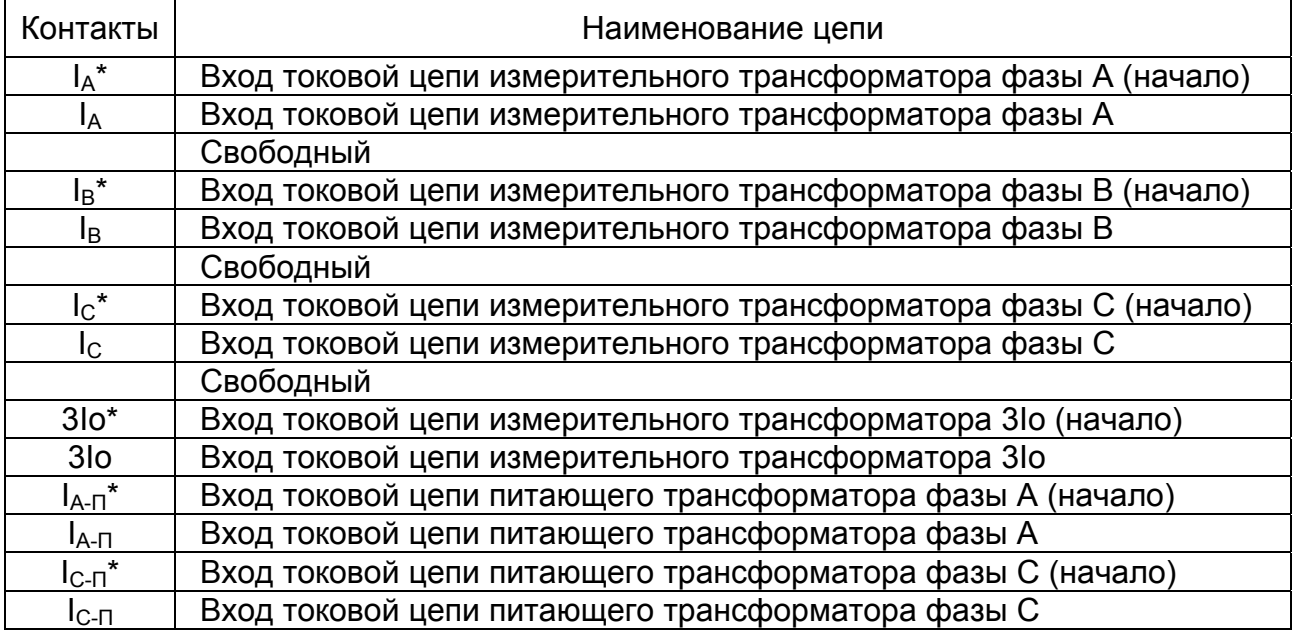

Таблица 3.4 Назначение контактов разъема АС1 (смотри рисунок 3.2)

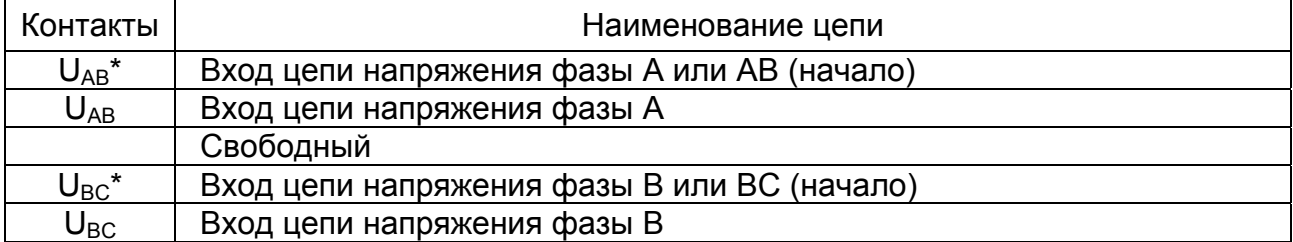

## Таблица 3.5 Назначение контактов разъема ДШ

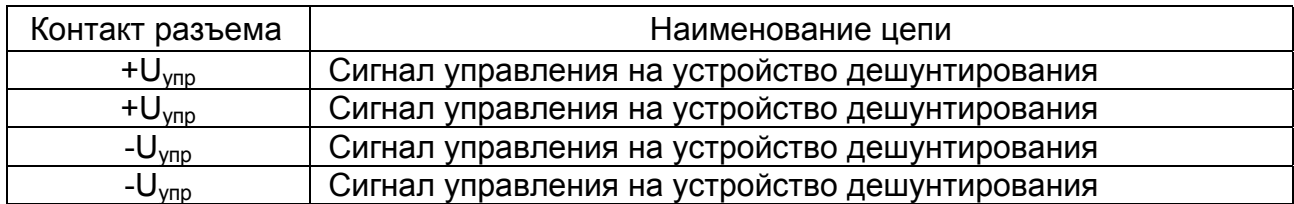

# Таблица 3.6 Назначение контактов разъема интерфейса RS485

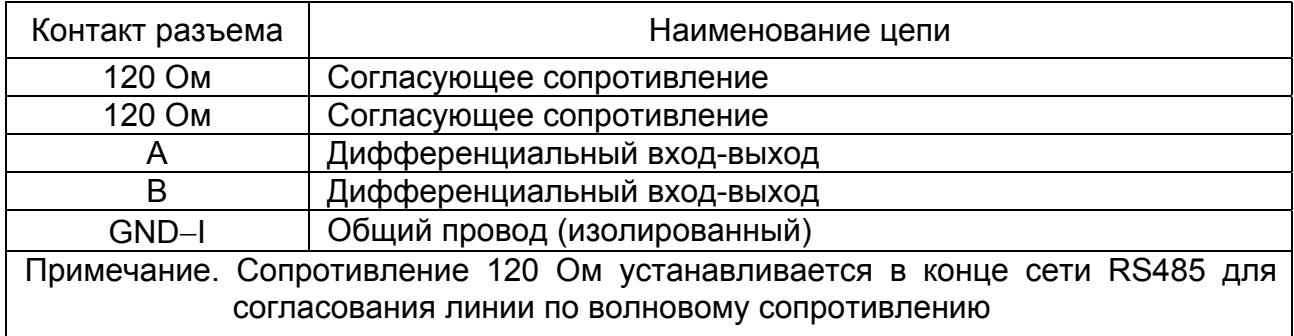

## Таблица 3.7 Назначение контактов разъема ПИТ

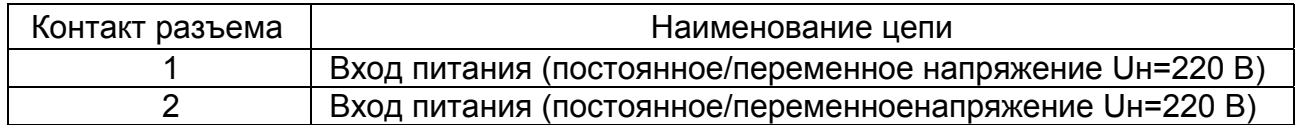

# Таблица 3.8 Назначение контактов разъема ВХОД (смотри рисунок 3.2)

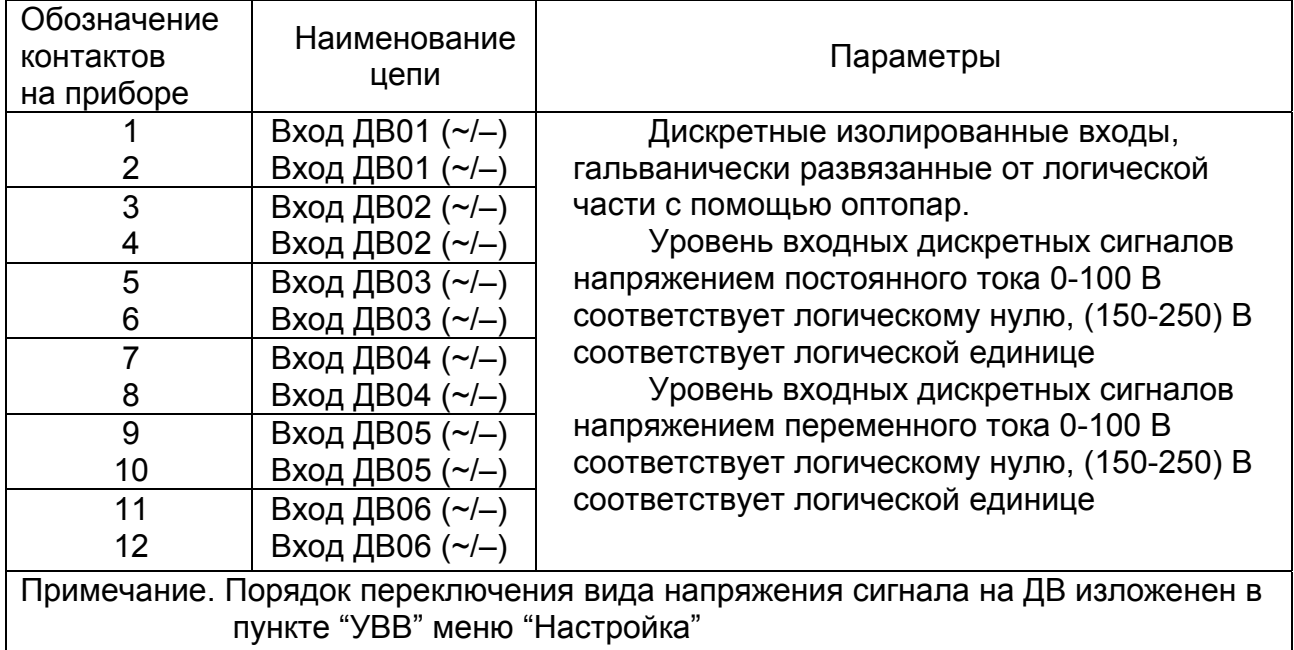

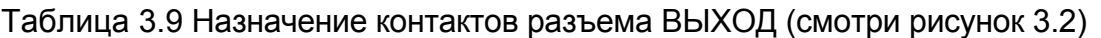

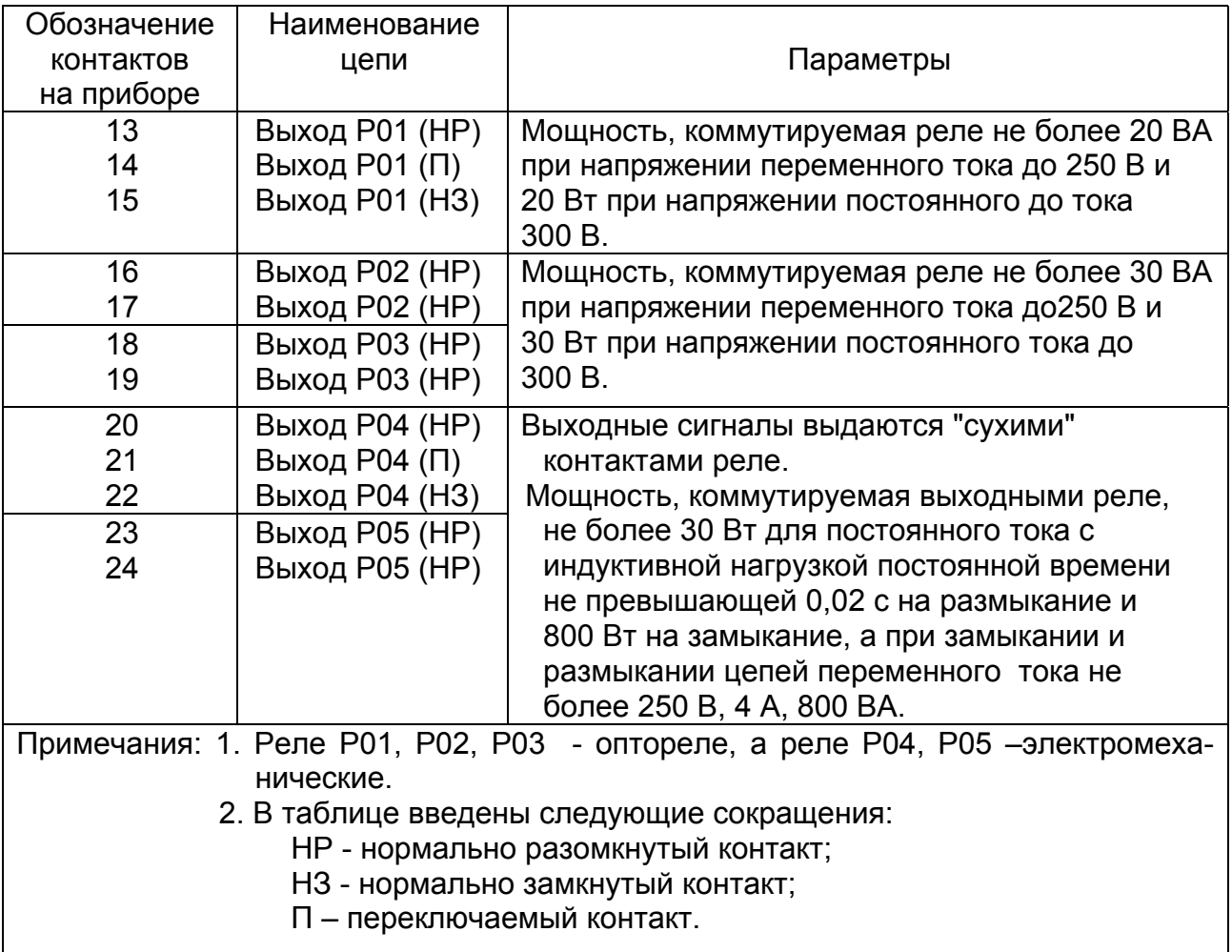

## <span id="page-18-0"></span>4 УСТРОЙСТВО И РАБОТА

#### 4.1 Устройство

МРЗС представляет собой микропроцессорную систему, реализованную на базе 32-х разрядного процессора.

Структурная схема МРЗС-05М приведена на рисунке 4.1.

Блок аналоговый БА-МРЗС-М РСГИ.468171.014 предназначен для гальванической развязки от вторичных цепей измерительных трансформаторов тока и напряжения, для согласования уровней токов i(t), напряжений u(t) с уровнями входных аналоговых сигналов узла аналого-цифрового преобразователя (АЦП) блока вычислителя БВ-МРЗС-М. В аналоговом блоке также конструктивно установлена плата источника питания.

Блок вычислителя БВ-МРЗС-М (РСГИ.467444.028) предназначен для выполнения аналого-цифрового преобразования входных аналоговых сигналов i(t), u(t) в цифровые сигналы i(nT), u(nT). Выполнения всех функций измерения, защит, автоматики, диагностики, регистрации аварийных событий с привязкой к реальному времени; настройки МРЗС; управления программно-доступными блоками (БДВВ-МРЗС-М, БИ-МРЗС-М); производит обмен информацией с внешними устройствами и пользователем.

В состав блока БВ входят жидкокристаллический индикатор (две строки по 16 символов в строке), пленочная клавиатура, семь светодиодов которые предназначены для организации взаимодействия пользователя с МРЗС:

- настройки и конфигурирования;
- ввода уставок;
- установки времени;
- вывода на индикатор текущей информации об аварийных событиях;
- сигнализации обо всех срабатываниях систем защиты через светодиоды.

Блок интерфейсный БИ-МРЗС РСГИ.467119.016 предназначен для подключения МРЗС к компьютеру через интерфейс RS232. С помощью компьютера имеется возможность произвести настройку МРЗС, записать уставки, считать зарегистрированные аварийные события.

Блок дискретных входов-выходов БДВВ-МРЗС-М РСГИ.467119.015 предназначены для гальванической развязки, согласования по уровню и считывание в вычислитель шести входных дискретных сигналов, и выход на пять реле, для подключения в локальную сеть через интерфейс RS485.

#### 4.2 Работа

На входные обмотки трансформаторов МРЗС (блок БА-МРЗС-М) поступают токи IA, IB ,IC, 3Iо, напряжения UAВ, UBС.

Номинальное линейное входное напряжение трансформаторов напряжения – 100 В. Номинальный ток трансформаторов тока – 5 А; номинальный ток трансформатора 3Iо - 0,1 А.

Во вторичных обмотках трансформаторов тока стоят согласующие резисторы. С выходов обмоток трансформаторов через низкочастотные RС- фильтры аналоговые сигналы ia(t), ib(t), ic(t), 3io(t), uaс(t), ubс(t) поступают на вход АЦП, где производится преобразование их в двоичные коды, считываемые процессором блока вычислителя.

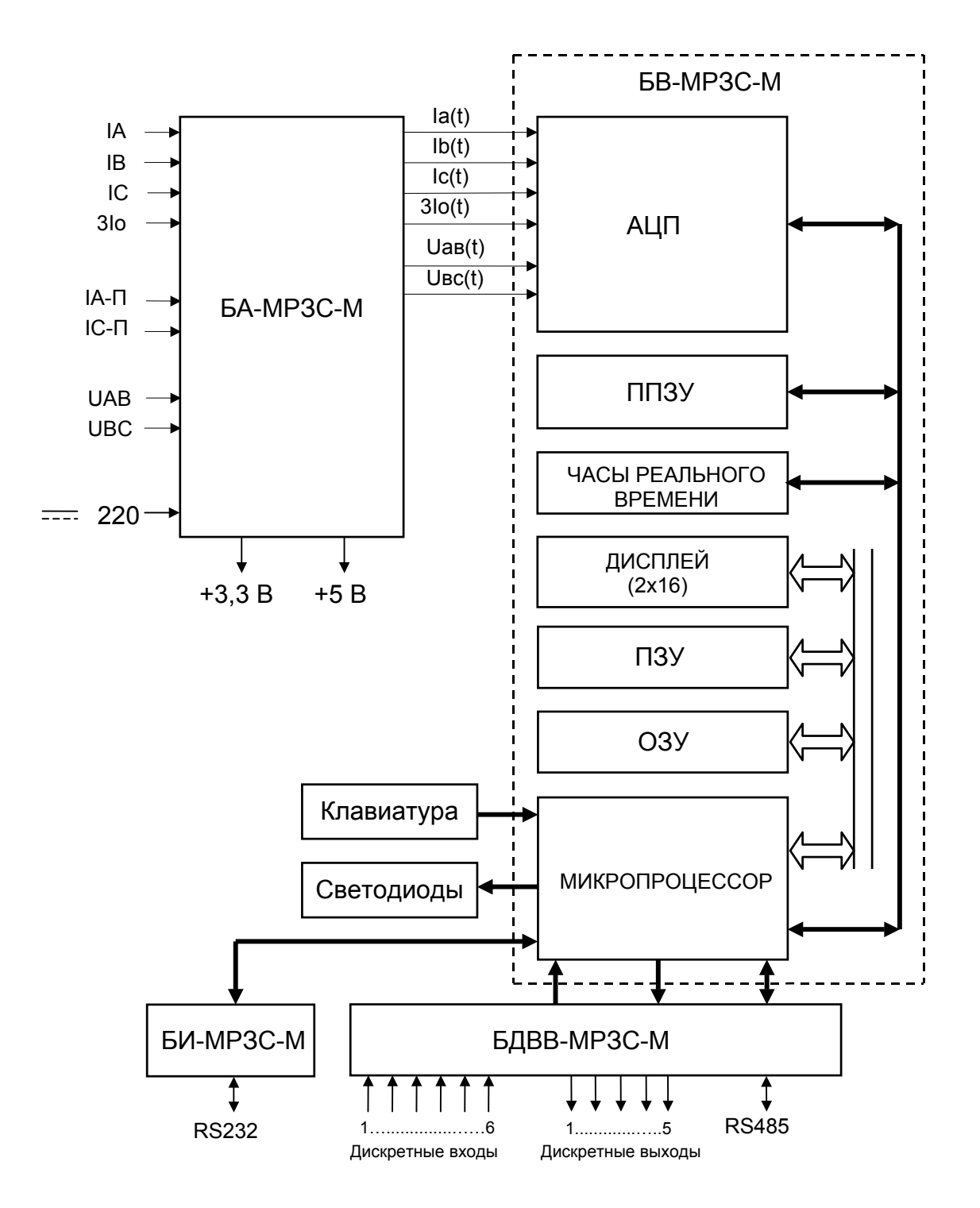

Рисунок 4 1 Структурная схема МРЗС-05М

<span id="page-20-0"></span>В процессоре производится цифровая обработка сигналов:

- выполняются преобразования Фурье;
- вычисляются действующие значения токов IA, IB, IC, 3Io;

- вычисляются действующие значения напряжений UAВ, UBС.

Сигналы с дискретных входов блока БДВВ-МРЗС-М считываются в блок БВ-МРЗС-М.

Блок БВ-МРЗС-М реализует все функции защиты, автоматики, диагностики и регистрации аварийных событий, реализует функции настройки, конфигурирования и просмотра, выводит на минидисплей информацию по запросу пользователя.

В режиме конфигурации производится установка или отключение всех систем защиты и автоматики.

В режиме настройки производится установка:

- входов;
- выходов;
- входных функций;
- выходных функций;
- конфигурации устройств ввода-вывода;
- конфигурации определяемой функции.

Имеется возможность просмотра состояния системы.

Включение и отключение сигнальных светодиодов, вывод информации на минидисплей, получение управляющей информации с кнопок процессор производит через магистраль.

Перечень возможных сообщений, выводимых на любой из конфигурируемых светодиодов, приведен в таблице 9.1. Распределение сообщений с первого по шестой светодиод производится пользователем. Цвет светодиодов - красный.

### 4.3 Питание

Питание МРЗС производится напряжением оперативного постоянного тока (100 - 350) В или переменным напряжением (70 – 250) В частотой 50 Гц.

При исчезновении или понижении питающего напряжения блок питания запитывается от одного (или обеих) встроенных трансформаторов тока (ТТ) фазы А и фазы С. При этом через трансформаторы должен протекать ток не менее 4,5 А.

Напряжение питания поступает на блок БА-МРЗС-М в котором конструктивно размещен блок питания.

Блок питания вырабатывает вторичные напряжения питания "3,3 В" и "5 В". Цепи вторичных напряжений гальванически развязаны с цепями напряжения 220 В.

### 5 МАРКИРОВКА И ПЛОМБИРОВАНИЕ

<span id="page-21-0"></span>МРЗС-05М имеет маркировку в соответствии с РСГИ.466452.012 СБ. На передней панели нанесена маркировка органов управления и индикации, на задней стенке кожуха – маркировка разъемов, табличка с названием прибора, децимальным номером, заводским номером и годом изготовления.

Все надписи выполнены методом сеткографии.

На штатной упаковке имеется этикетка, содержащая название изделия, товарный знак завода-изготовителя, дату упаковки.

На задней стенке прибора имеются пломбировочная чашка.

#### 6 УПАКОВКА

Прибор МРЗС-05М уложен в полиэтиленовый пакет вместе с мешочками с осушительным и индикаторным силикогелем. Пакет с прибором укладывается в штатную тару согласно РСГИ.305646.050.

## <span id="page-22-0"></span>7 ЭКСПЛУАТАЦИОННЫЕ ОГРАНИЧЕНИЯ

7.1 Эксплуатационные параметры МРЗС, превышение которых может привести к нарушению функционирования устройства, приведены в таблице 7.1.

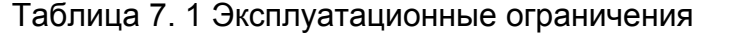

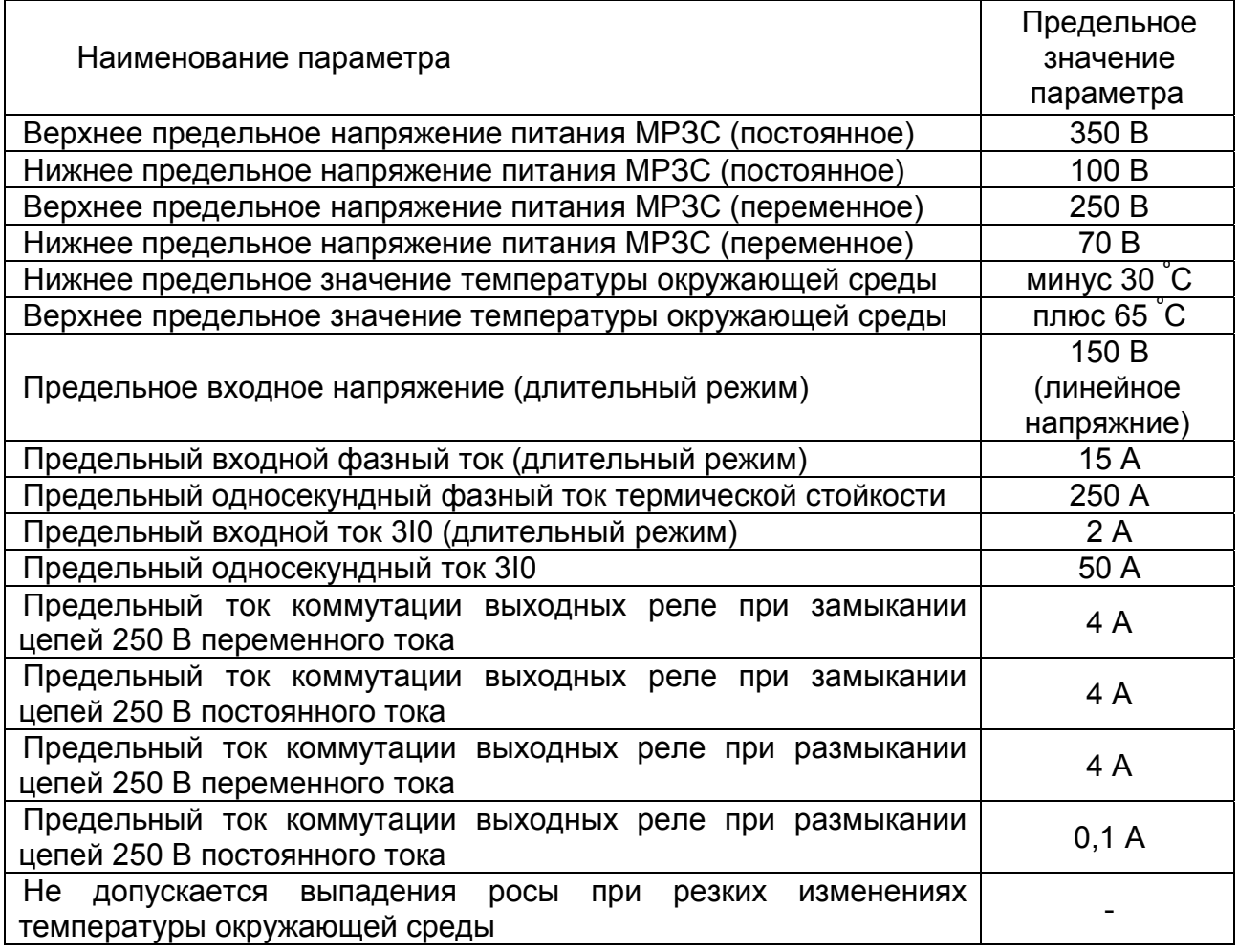

# 8 ПОДГОТОВКА ИЗДЕЛИЯ К ИСПОЛЬЗОВАНИЮ

8.1 Меры безопасности при подготовке

8.1.1 Лица, допущенные к работе с МРЗС, должны пройти инструктаж по технике безопасности, знать правила оказания первой медицинской помощи при поражении электрическим током и уметь практически ее оказать, знать правила тушения пожара и уметь применять средства пожаротушения.

8.1.2 При регулировке и ремонте аппаратуры допускается использование местного освещения. В качестве источника местного освещения могут использоваться переносные лампы на напряжение не свыше 36 В. Лампы должны быть защищены стеклянными или сетчатыми колпаками. Категорически запрещается пользоваться самодельными переносными лампами.

8.1.3 Все инструменты, используемые при техническом обслуживании, должны

<span id="page-23-0"></span>иметь ручки из изоляционного материала

8.1.4 Смена перегоревших или неисправных предохранителей должна производиться только при отключенном напряжении. Плавкие предохранители должны соответствовать номиналам.

8.1.5 МРЗС относится по безопасности к классу 01 по ГОСТ 27570.0. Его корпус имеет возможность установки защитного заземления. Заземляющие провода и шины, проложенные в помещении, должны быть доступны для осмотра и защищены от механических повреждений.

8.1.6 Сборка рабочих и измерительных схем должна производиться при отключенном напряжении на проводах и кабелях, входящих в схему. Лицам, производящим измерения, запрещается оставлять рабочее место с включенными приборами до конца измерений.

8.1.7 При работе с аппаратурой запрещается устанавливать или извлекать из корпуса МРЗС блоки при включенном напряжении питания, подключать и отключать кабели интерфейса при наличии сигнала на выходе устройств, производить пайку при включенных источниках питания.

8.1.8 Профилактический осмотр, чистку и ремонт аппаратуры производить только после полного отключения аппаратуры.

8.2 Внешний осмотр

Перед установкой МРЗС необходимо произвести визуальный контроль МРЗС на отсутствие дефектов, которые могут произойти при транспортировке, такие как следы ударов на корпусе, трещины на экране минидисплея, царапины на корпусе, целостность разъемов на задней стенке МРЗС.

8.3 Указание об ориентировании

8.3.1 МРЗС устанавливается на вертикальной плоскости.

8.3.2 Установочные размеры: 100х208 мм под крепежные элементы М 5.

8.4 Указания по включению и опробованию

8.4.1 Общие указания

Устройство МРЗС выпускается изготовителем полностью отрегулированным и испытанным с отключенными защитами, минимальными значениями уставок и выдержек величины которых приведены в приложении Б.

Перед включением в работу необходимо конфигурировать МРЗС (включить нужные защиты МТЗ, ЗЗ, АПВ), определить функции сигнальных индикаторов, определить функции входов (ДВ01…ДВ06) и выходов (Р01…Р05) устройства МРЗС, а также задать рабочие уставки.

Управление работой МРЗС, конфигурация, выставление уставок, определение функции сигнальных индикаторов, определение функции входов (ДВ01…ДВ06) и выходов (Р01…Р05) устройства МРЗС, а также контроль величин входных сигналов осуществляется с помощью программы Monitor, которая записана в ПЗУ устройства МРЗС.

8.4.2 Упрощенная схема подключения

Упрощенная схема подключения МРЗС приведена на рис.8.1.

8.4.3 Опробование

Опробование МРЗС в работе выполняется без подключения к его выходным контактам реле любых исполнительных устройств. (Допускается опробовать МРЗС при подключении его только к питающей сети 220 В).

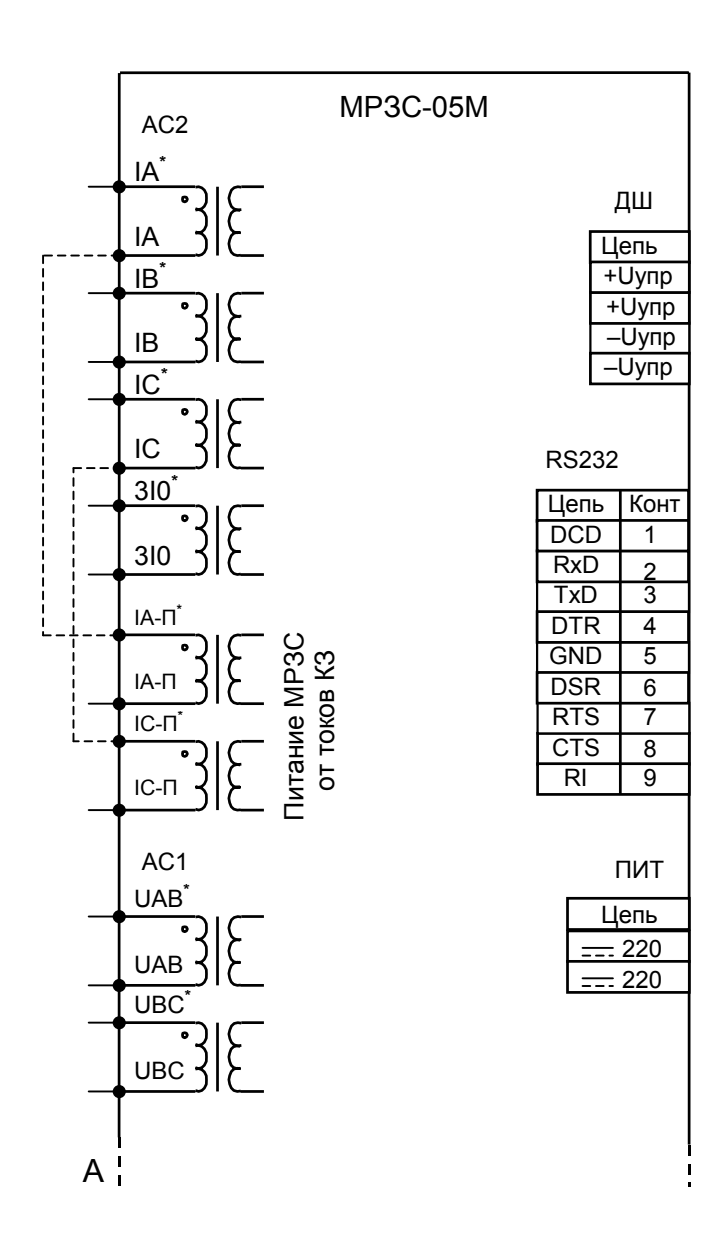

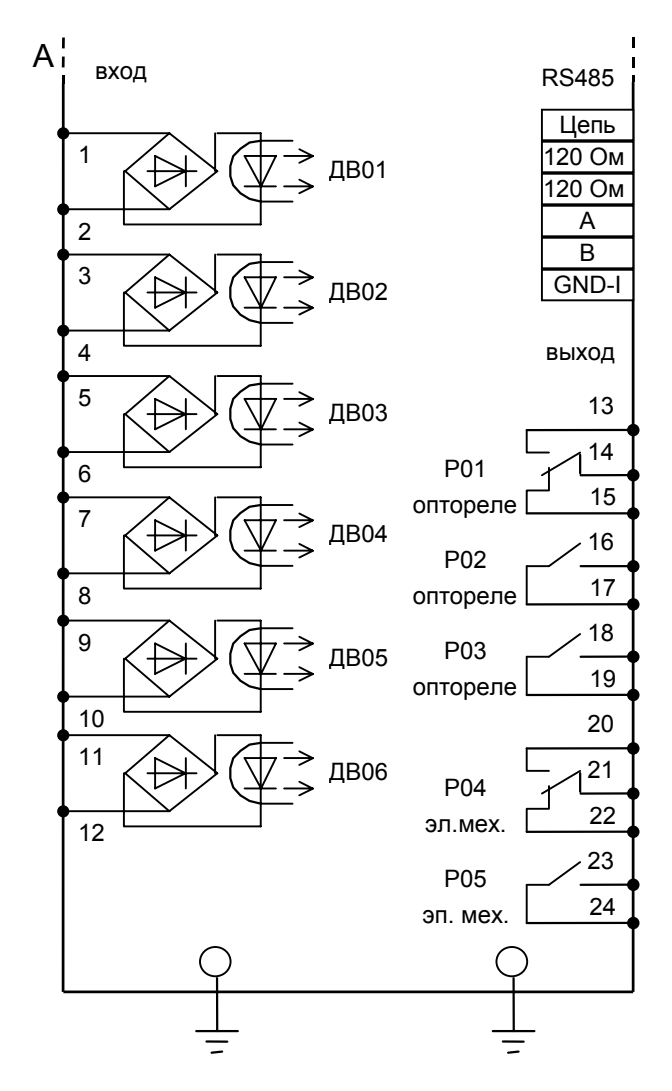

Примечание. Трансформаторы для питания МРЗС от токов короткого замыкания включаются потребителем при необходимости.

Рисунок 8. 1 (на двух листах) Упрощенная схема подключения МРЗС-05М

Подать питание на МРЗС. На передней панели будет светиться светодиод "СОСТОЯНИЕ ВЫКЛЮЧАТЕЛЯ" (красным цветом при включенном выключателе и зеленым – при выключенном), а на минидисплее будет сообщение:

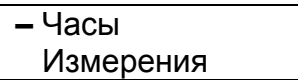

Это первые две строки разделов главного меню.

Символ **\_** означает курсор.

После включения МРЗС на минидисплее всегда загораются первые две строки главного меню.

Клавишами ▼ или ▲ можно выбрать любую из строк меню.

При последовательном нажатии на клавишу ▼ на минидисплее будет отображаться следующая информация:

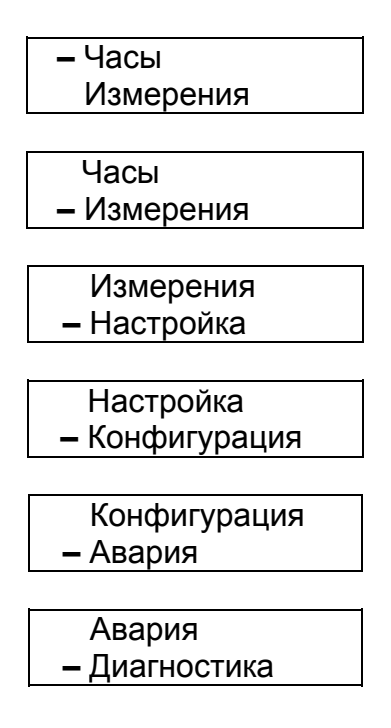

Если дальше нажимать клавишу ▼ на минидисплее могут появиться следующие сообщения в любом сочетании:

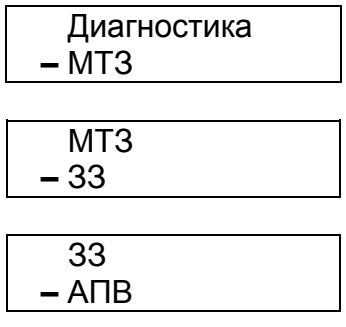

При последовательном нажатии на клавишу ▲ информация будет чередоваться в обратной последовательности.

<span id="page-27-0"></span>Программа МРЗС запоминает подпункт меню или параметр в ОЗУ, поэтому при выключении МРЗС эта информация пропадает.

Следует отметить, что уставки и другие параметры, влияющие на выполнение устройством МРЗС своих функций, записываются в энергетически независимую память типа EEPROM, где сохраняются без изменения (если они не были изменены пользователем) в течение всего срока службы МРЗС.

8.5 Перечень возможных неисправностей.

Возможные неисправности МРЗС и способы их устранения приведены в таблице 8.1.

Таблица 8. 1 Перечень возможных неисправностей

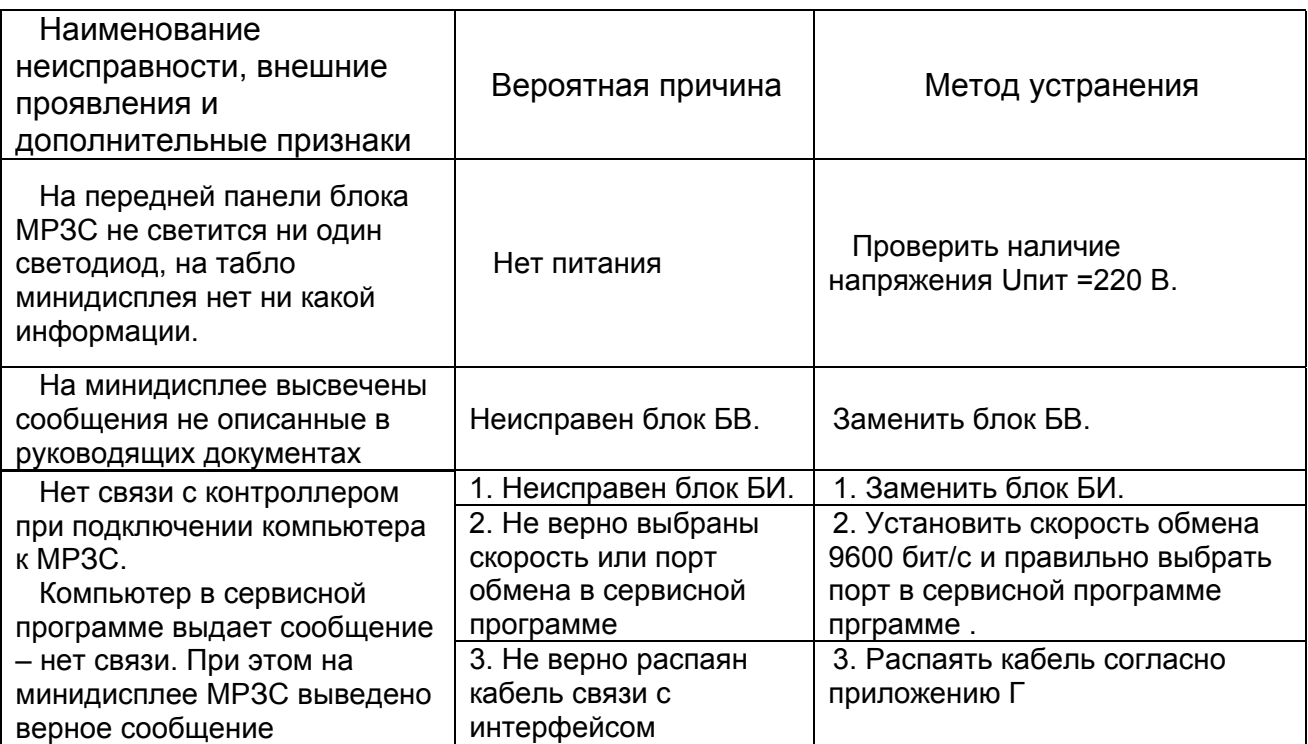

### <span id="page-28-0"></span>9 ИСПОЛЬЗОВАНИЕ

#### 9.1 Порядок работы

После включения и опробования МРЗС по п.8.4 настоящего руководства для приведения МРЗС в рабочее состояние необходимо выполнить следующие операции:

1) по методике п.9.3.2 просмотреть меню МРЗС и определить его конфигурацию;

2) по методике п.9.3.3 выставить дату и время;

3) по методике п.9.3.6 конфигурировать МРЗС под поставленную задачу, то есть включить или выключить следующие защиты:

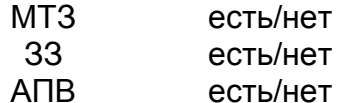

4) по методике п.9.3.5 произвести настройку МРЗС согласно таблице 9.1. В таблице 9.1 знаком "+" отмечены те функции, которые могут быть присвоены дискретным входам, светоиндикаторам, командным выходам, источникам определяемой функции.

5) по методике п.п.9.4.1--п.п.9.4.3 установить параметры защит, которые были конфигурированы.

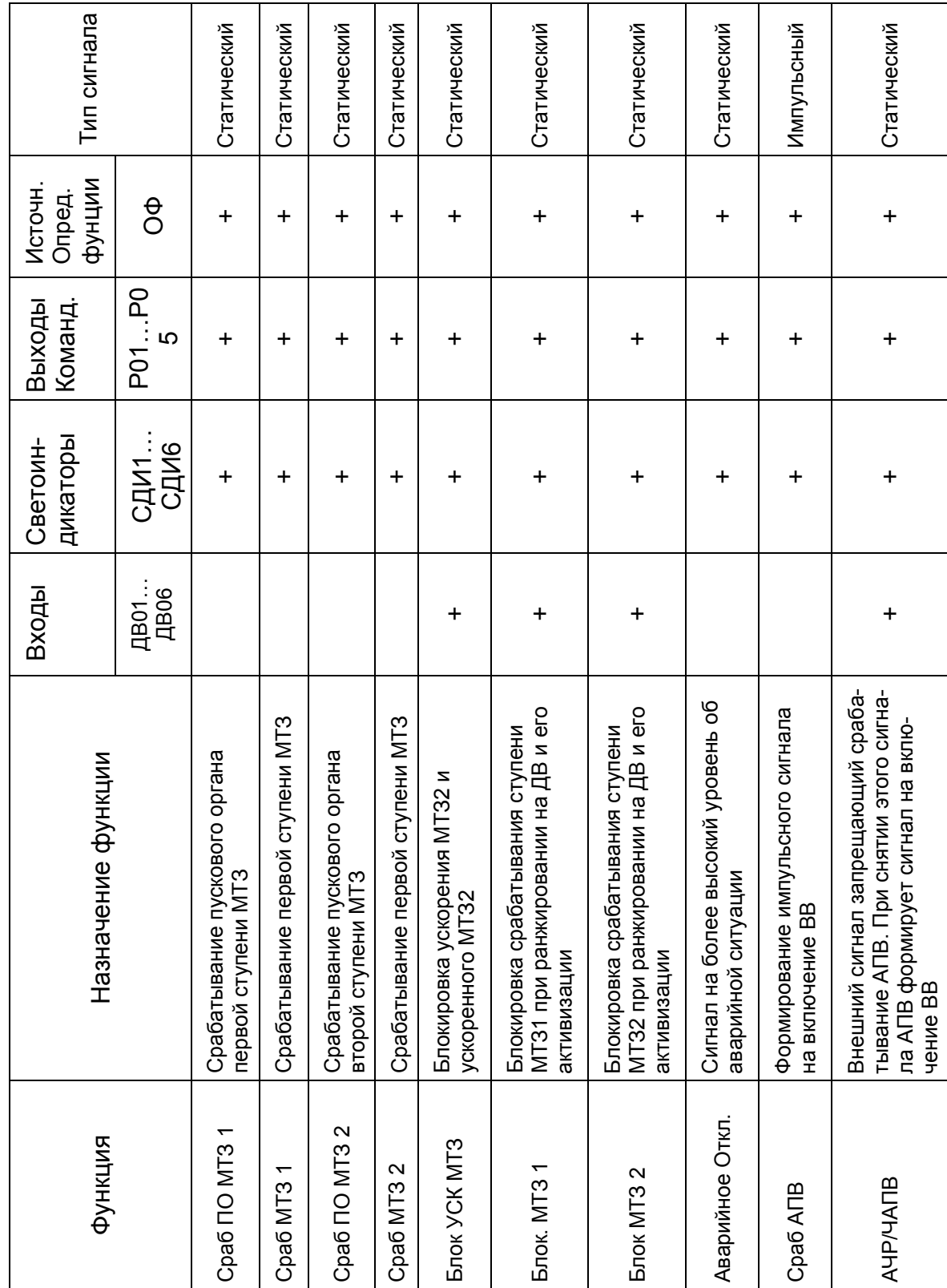

Таблица 9.1 Распределение команд Таблица 9.1 Распределение команд

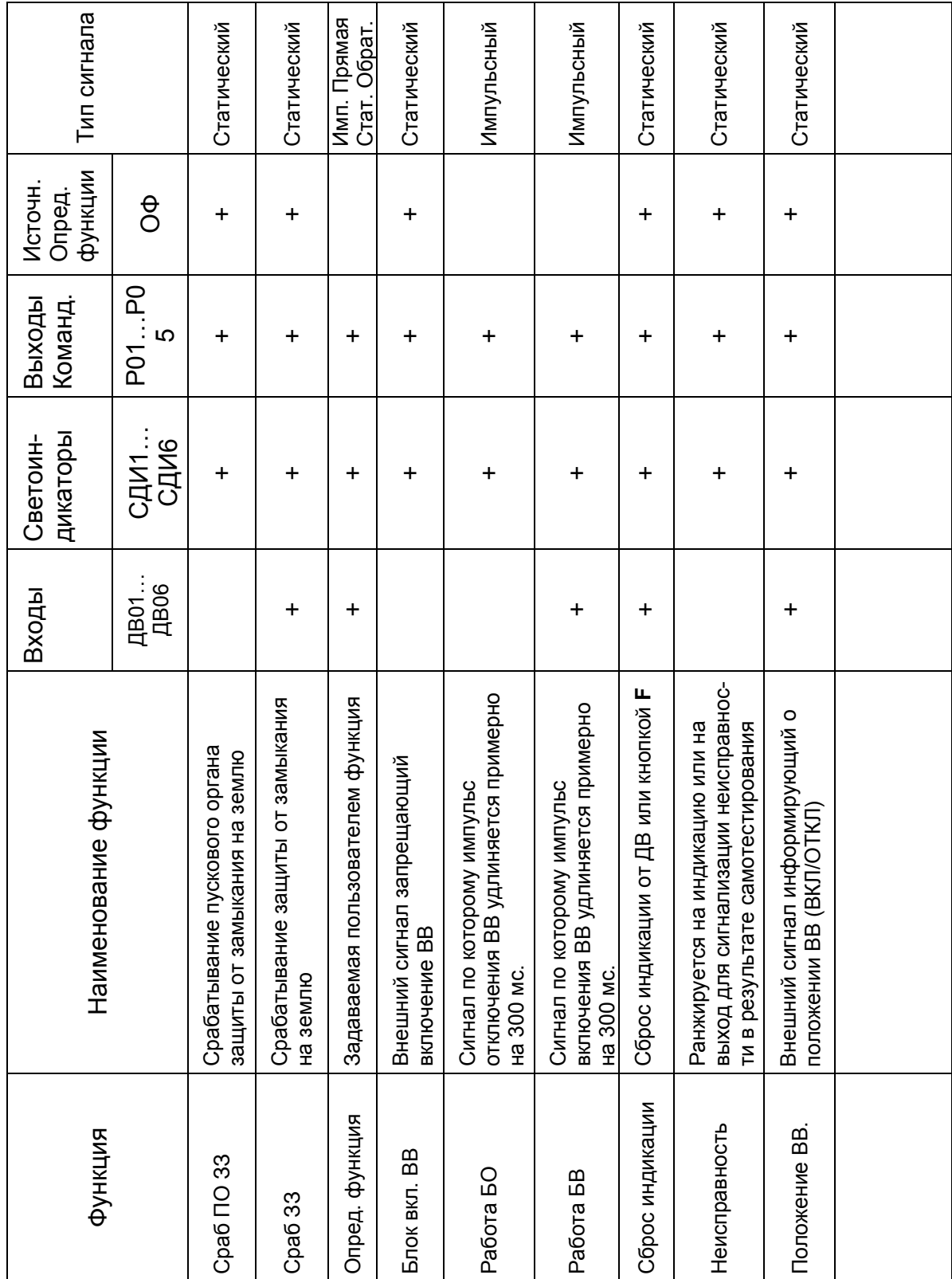

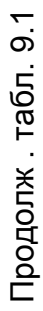

J.

9.2 Перечень выполняемых функций

9.2.1 Общие сведения

<span id="page-31-0"></span>Устройство МРЗС используется в качестве защиты воздушных и кабельных линий напряжением 6-10 кВ, работающих с изолированной или компенсированной нейтралью.

В состав устройства входят:

максимальная 2-х ступенчатая токовая защита (МТЗ). Первая ступень - с независимой выдержкой времени; вторая ступень - с независимой выдержкой времени или с зависимой токовременной характеристикой;

защита от замыканий на землю по току 3lo (33);

- автоматическое однократное повторное включение (АПВ);

- блок ускорения МТЗ для быстрого отключения присоединения при включении его на короткое замыкание;

- блок включения, формирующий сигнал определенной длительности на включение выключателя;

- блок отключения, формирующий сигнал определенной длительности на отключение выключателя.

В устройстве МРЗС также предусмотрены дополнительные функции, обеспечивающие его удобным в эксплуатации.

Дополнительные функции включают в себя:

- регистрацию и хранение трех последних аварий с регистрацией аварийных токов;

- эксплуатационный контроль токов;

- определяемую функцию.

9.2.2 МТЗ от междуфазных коротких замыканий

МТЗ от междуфазных коротких замыканий предназначена для защиты присоединений 6-10 кВ при коротких замыканиях.

Функциональная схема работы МТЗ приведена на рисунке 9.1. Блок, показаный на рике 9.1 реализован программно.

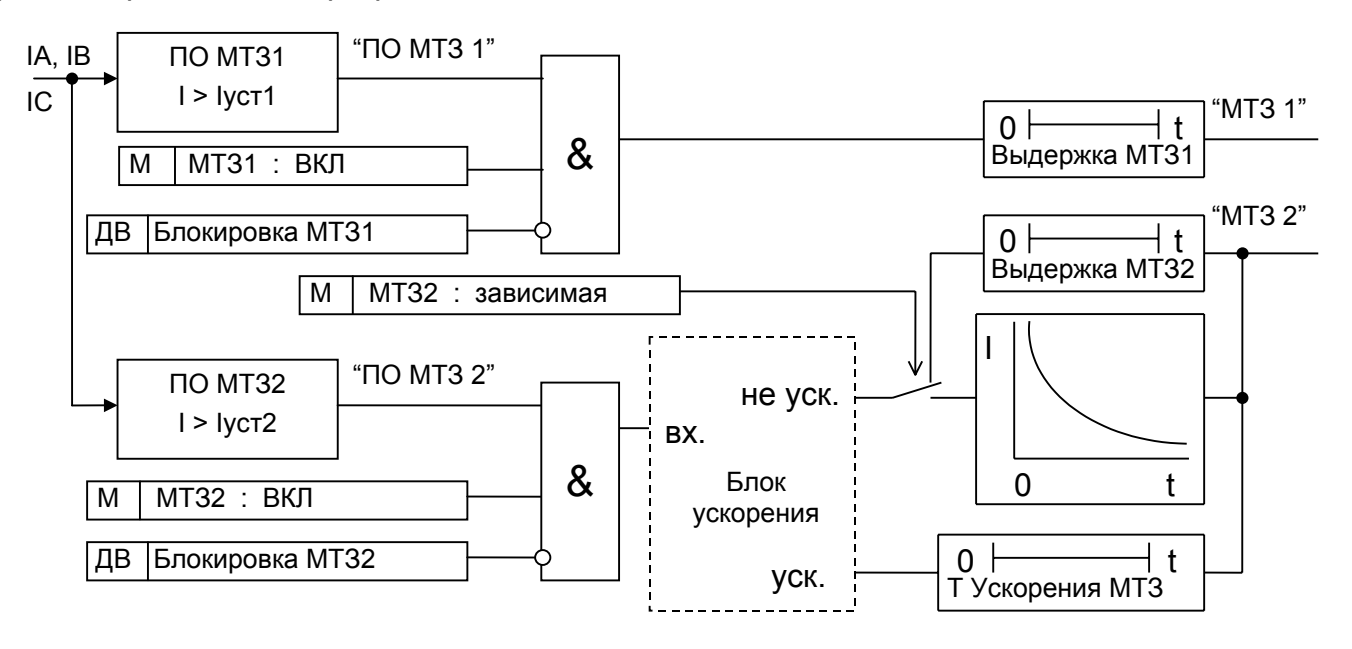

Рисунок 9 1 Функциональная схема блока МТЗ

Защита имеет две ступени.

<span id="page-32-0"></span>Каждая ступень имеет выдержку по времени и уставку по току срабатывания пускового органа (ПО). При срабатывании ПО любой из ступеней МТЗ (Iср>Iуст), запускаются таймеры этих же ступеней, которые, отсчитав установленное время, воздействуют на выходные реле.

9.2.2.1 Вторая ступень используется либо с время-токозависимой выдержкой времени либо с независимой выдержкой времени. Время срабатывания зависимой МТЗ2 определяется величиной тока в контролируемых фазах. Токо-временные характеристики МТЗ2 приведены в приложении В.

Через дискретные входы любую ступень МТЗ можно статически блокировать.

9.2.3 Блок ускорения

Блок ускорения предназначен для ускорения МТЗ2 работающей на отключение выключателя. Кроме этого МТЗ2 может работать в режиме ускоренной МТЗ с выдержкой равной времени ускорения.

Функциональная схема блока ускорения приведена на рисунке 9.2. Блок, показанный на рисунке 9.2, реализован программно.

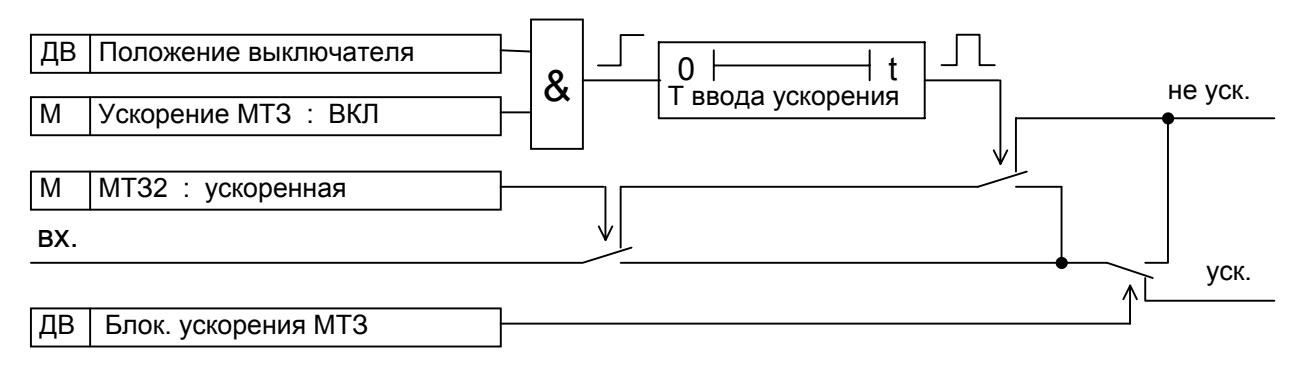

Рисунок 9 2 Функциональная схема блока ускорения

Блок ускорения имеет уставки по времени ввода ускорения и по времени ускорения.

В режиме ускорения по сигналу "Положение ВВ" запускается таймер (Т ввода ускор.), который формирует інтервал времени разрешения ускорения. При срабатывании ПО МТЗ2 в этом интервале, запускается таймер (Т ускорения МТЗ), который через установленное время воздействует на выходное реле МТЗ2.

В режиме ускоренное МТЗ2 при срабатывании ПО МТЗ2 включается таймер (Т ускорения МТЗ), который через установленное время воздействует на выходное реле МТЗ2 независимо от наличия сигнала "Положение ВВ".

Режим "Ускорение МТЗ2" и "Ускоренная МТЗ2" можно включать/отключать в меню МТЗ - УПРАВЛЕНИЕ.

9.2.4 Защита от замыканий на землю по току 3I0.

Устройство предназначено для защиты присоединений 6-10 кВ, работающих с изолированной или компенсированной нейтралью.

Функциональная схема защиты приведена на рисунке 9.3. Блок, показанный на рисунке 9.3 реализован программно.

Устройство имеет уставку по току и уставку по времени. После срабатывания устройство действует на выходное реле.

<span id="page-33-0"></span>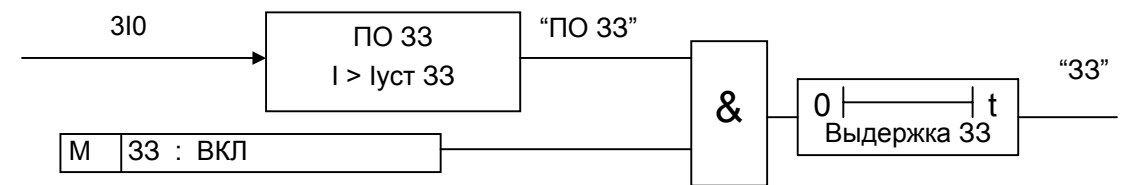

Рисунок 9 3 Функциональная схема блока ЗЗ

9.2.5 Автоматическое повторное включение АПВ Алгоритм работы АПВ следующий:

- пуск АПВ осуществляется по отключению сработавших ступеней МТЗ;

- при наличии на ДВ сигнала "АЧР/ЧАПВ" осуществляется запрет АПВ;

- при исчезновении на ДВ сигнала "АЧР/ЧАПВ" запрет АПВ снимается и происходит пуск АПВ;

- при появлении сигнала "Положение ВВ" запускается таймер (Т блок АПВ2) запрещающий включение АПВ на время блокировки.

- при срабатывании АПВ включается таймер (Т блок АПВ1) запрещающий на время блокировки повторное включение АПВ.

Предусмотрен программный ввод и вывод пуска АПВ от отдельных ступеней МТЗ Функциональная схема, поясняющая работу АПВ, приведена на рисунке 9.4. Блок, показанный на рисунке 9.4, реализован программно.

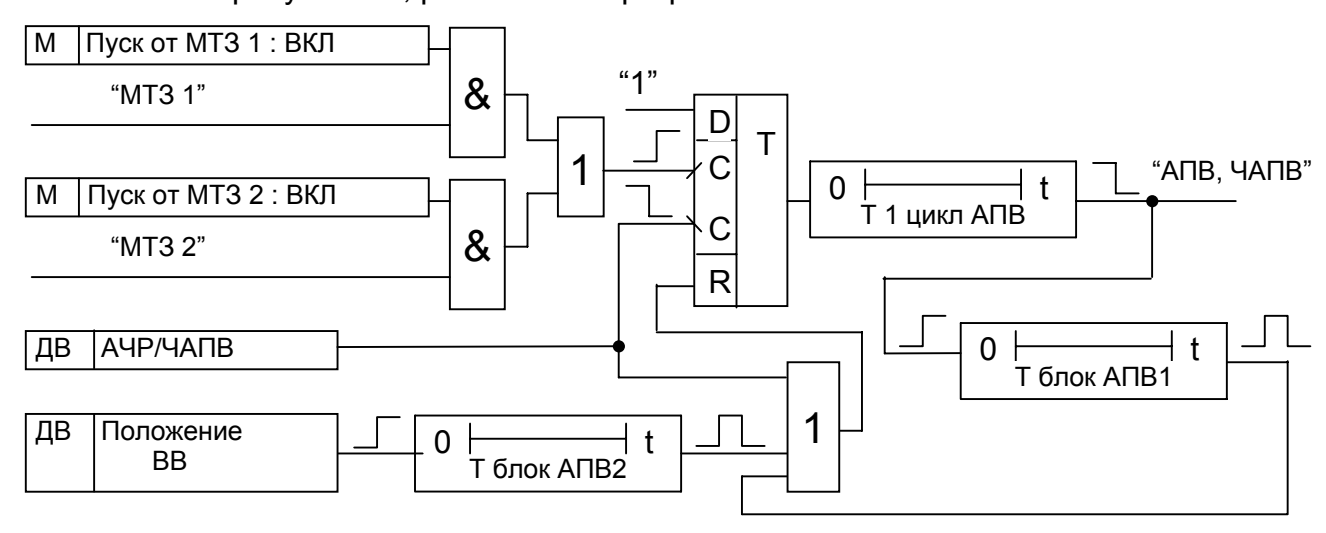

Рисунок 9 4 Функциональная схема блока АПВ

9.2.6 Блоки включения и отключения высоковольтного выключателя

Блок включения предназначен для удлинения, на время действия таймера (Время вкл. ВВ), команды, по которой возможно включение ВВ.

Блок отключения предназначен для удлинения, на время действия таймера (Время откл. ВВ), команды, по которой возможно отключение ВВ.

Функциональная схема блоков приведена на рисунке 9.5. Блоки, показанные на рисунке 9.5, реализованы программно.

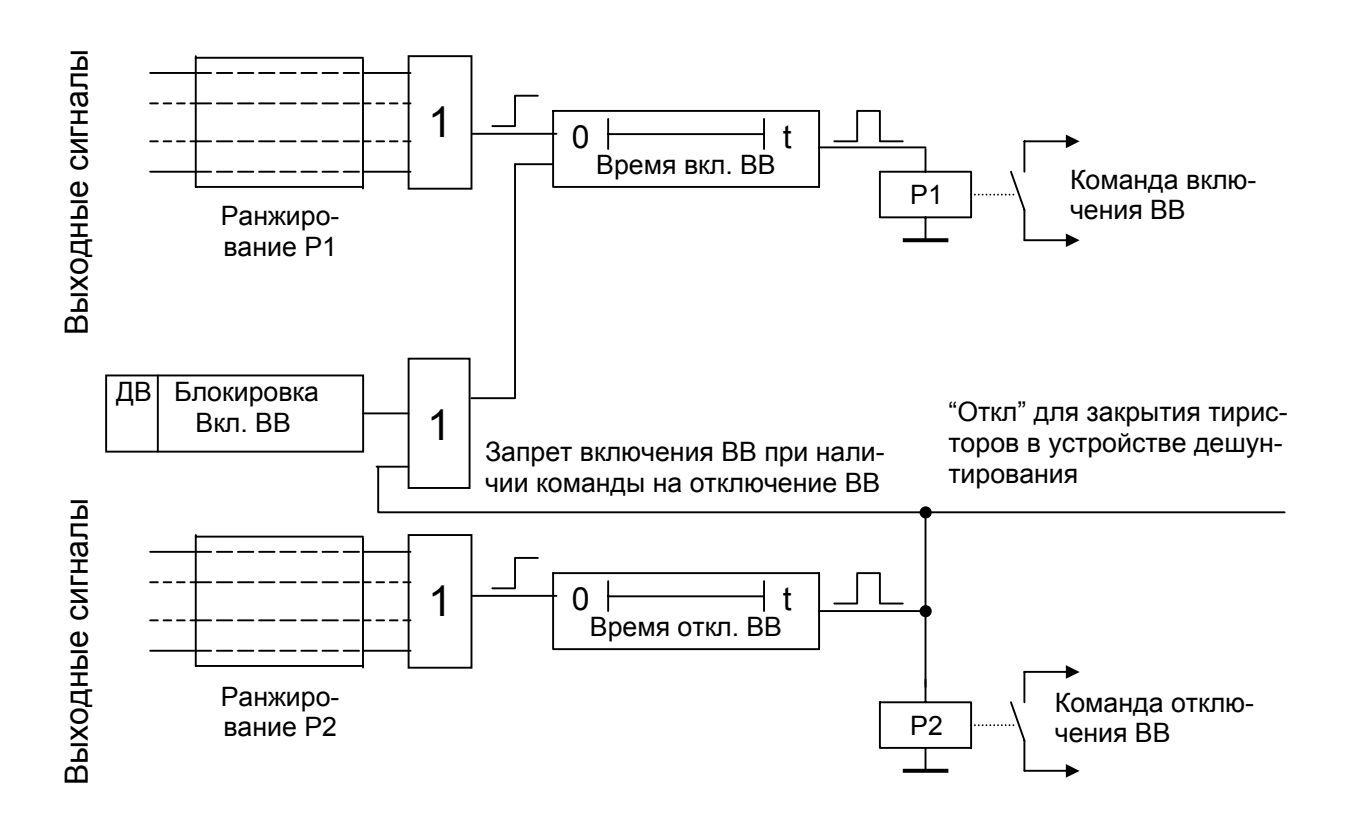

Рисунок 9 5 Функциональная схема блоков включения и отключения ВВ

<span id="page-35-0"></span>9.3 Работа с МРЗС с помощью встроенного пульта

9.3.1 Включение

Выполнить указания, приведенные в п.8.4 в части включения МРЗС.

9.3.2 Просмотр разделов главного меню

Разделы главного меню показаны на рисунке 9.6.

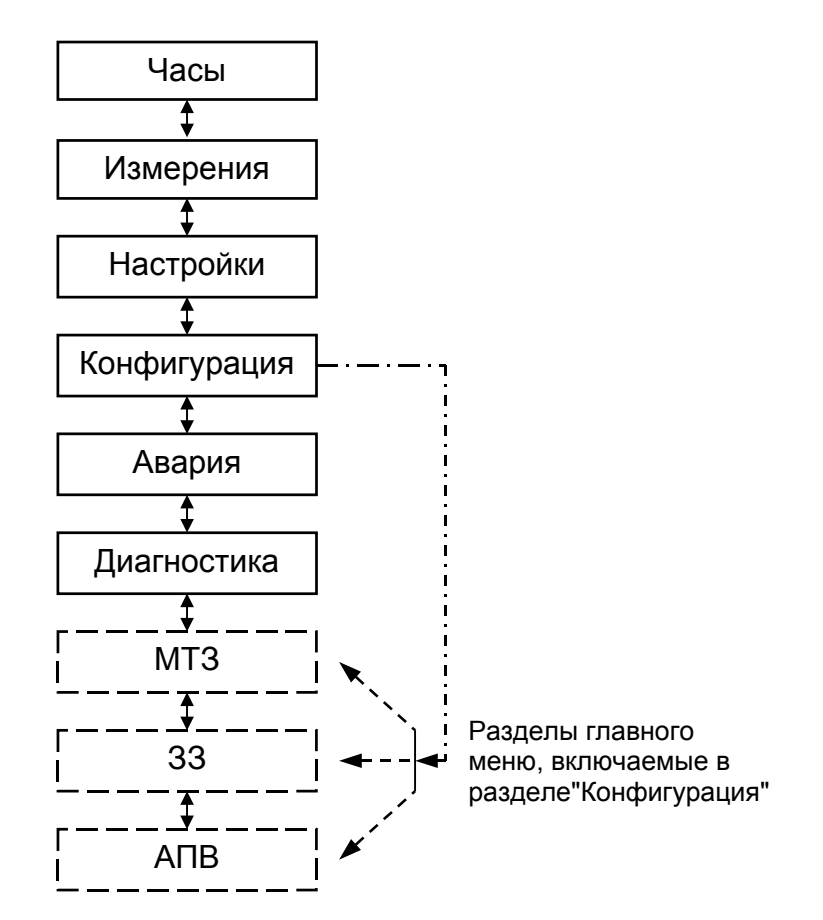

Рисунок 9 6 Разделы главного меню

Включите устройство МРЗС. На экране минидисплея высветится следующая информация:

> **–** Часы Измерения

Это строки разделов главного меню.

Последовательно нажимайте клавишу ▼ и просмотрите состояние разделов главного меню. Разделы главного меню защит "МТЗ", "ЗЗ" и "АПВ" могут отсутствовать,, если они исключены в разделе главного меню "Конфигурация".

При нажатии на клавишу **A** информация на минидисплее будет последовательно чередоваться в обратном направлении.

Обратите внимание на перемещение по экрану минидисплея курсора **\_** .
9.3.3 Раздел главного меню "Часы"

### 9.3.3.1 Общие сведения

Раздел главного меню "Часы" предназначен для управления часами реального времени (просмотра и коррекции текущего времени, коррекции хода). Часы реального времени встроены в МРЗС и используются при регистрации аварии.

Меню раздела "Часы" показано на рисунке 9.7.

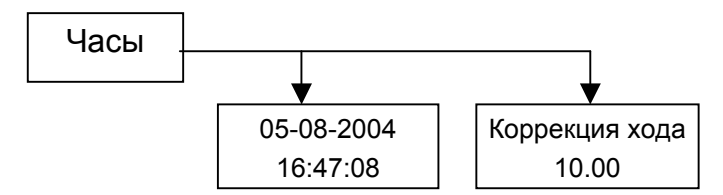

Примечание. В меню приведены примеры отображаемой информации

Рисунок 9 7 Меню раздела Часы

9.3.3.2 Просмотр и редактирование параметров часов

Для просмотра текущего времени установите клавишей ▼или ▲курсор напротив строки главного меню "Часы" и нажмите клавишу "ENTER". На минидисплее появится сообщение об установленной в МРЗС дате и времени в следующем виде:

число-месяц-год

$$
\begin{array}{c} 05-08-2004 \\ 16:47:08 \end{array}
$$

часы:минуты:секунды

Для редактирования даты и времени необходимо повторно нажать клавишу "ENTER"

На минидисплее появится сообщение:

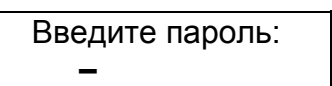

**Пароль - это пятизначное число, (11114), которое вводится нажатием цифровых клавиш и разрешает изменение (коррекцию) значения выбранного параметра.** 

После ввода пяти цифр пароля нажмите клавишу "ENTER". На минидисплее появится сообщение с мигающим курсором.

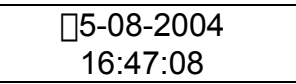

Нажимая клавиши ◄ , ► (или клавишу "0"), клавишами с соответствующими цифрами установите необходимое значение величины уставки и нажмите клавишу "ENTER".

После редактирования даты, времени на минидисплее появится сообщение:

Вы уверены? Enter-ДА, Esc-НЕТ

Нажмите клавишу "ENTER" для подтверждения, или "ESC" для отмены изменения. На минидисплее появится соответствующая информация.

После нажатия клавиши "ENTER" корректировка будет учтена. При нажатии на клавишу "ESC", сохранится предыдущее значение даты и времени.

При коррекции года доступны для редактирования только две последние цифры года. Диапазон от 2000 до 2059 г.

Для коррекции хода часов нажмите на клавишу  $\nabla$ . На минидисплее появится сообщение о параметре коррекции хода часов.:

> Коррекция хода 10.00

После нажатия клавиши "ENTER" на минидисплее появится сообщение:

Введите пароль: **–** 

После ввода пароля нажмите клавишу "ENTER". На минидисплее появится сообщение с мигающим курсором.

> Коррекция хода 000.00

Нажимая клавиши ◄ , ► (или клавишу "0"), клавишами с соответствующими цифрами установите необходимое значение величины уставки и нажмите клавишу "ENTER".

Если часы спешат необходимо устанавливать число от 0.00 до 31.00 (это замедлит ход), если отстают установить число от 100.00 до 131.00 (это ускорит ход часов). **Одна единица коррекции замедляет или ускоряет ход часов на 0.178 секунды/сутки.** 

После редактирования нажмите клавишу "ENTER". На минидисплее появится сообщение:

> Вы уверены? Enter-ДА, Esc-НЕТ

После нажатия клавиши "ENTER" корректировка будет учтена. При нажатии на клавишу "ESC", сохранится предыдущее значение.

Нажмите клавишу "ESC" и программа возвратится к первым двум строкам меню:

**–** Часы Измерения 9.3.4 Раздел главного меню "Измерения"

9.3.4.1 Общие сведения

Раздел главного меню "Измерения" предназначен для контроля величин входных напряжений и токов..

МРЗС в режиме измерения позволяет контролировать величины следующих входных сигналов:

- напряжений (UAB, UBC);

- токов (3I0, IA, IB, IC);

Меню раздела "Измерения" показано на рисунке 9.8.

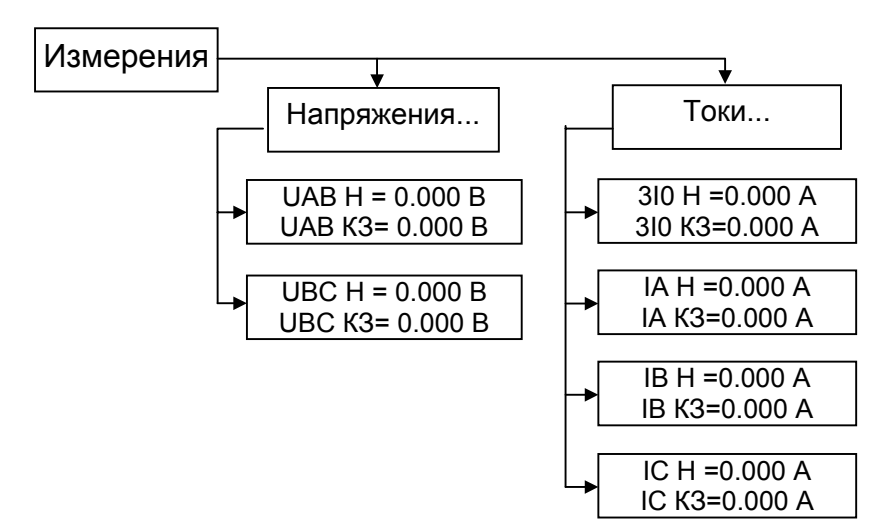

Примечание. В меню приведены примеры отображаемой информации.

Рисунок 9 8 Меню раздела Измерения

Для просмотра параметров этих сигналов, в главном меню клавишей  $\nabla$ установите курсор на строку "Измерения"

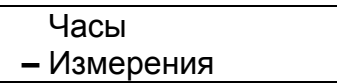

и нажмите клавишу "ENTER". На минидисплее появится информация:

**–** Напряжения... Токи...

9.3.4.2 Просмотр измеряемых параметров Повторно нажмите клавишу "ENTER". На минидисплее появится информация:

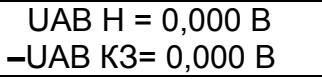

где: UАB Н – точное значение напряжения в линии (на периоде 1 с)

UАВ КЗ – грубое значение напряжения в линии в момент короткого замыкания (на периоде сети),

Нажмите клавишу  $\nabla$ , на минидисплее появится сообщение:

## UАВ КЗ= 0,000 В **–**UВС Н = 0,000 В

При дальнейших нажатиях клавиши • информация на мини дисплее будет последовательно чередоваться в прямом направлении, а при нажатии клавиши  $\blacktriangle$  - в обратном направлении.

Для выхода нажать клавишу "ESC". На минидисплее появится сообщение:

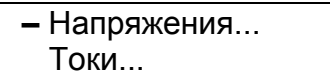

Для выбора подпункта "Токи..." нажатием клавиши ▼ установите курсор на строку "Токи...":

> Напряжения... **–** Токи...

и нажмите клавишу "ENTER". На минидисплее появится информация:

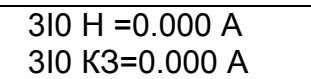

При последующих нажатиях клавиши ▼ можно просмотреть значения токов IA H, IА КЗ, IВ Н, IВ КЗ, IС Н, IС КЗ.

9.3.5 Раздел главного меню "Настройки"

9.3.5.1 Общие сведения

Раздел главного меню "Настройки" служит для настройки параметров МРЗС для работы на конкретной подстанции.

В разделе главного меню "Настройки" осуществляется:

- присвоение функций ДВ;
- присвоение функций командным выходам;
- присвоение функций СДИ;

- установка вида и типа входного сигнала ДВ (прямой/инверсный, постоянный/переменный) и выдержки антидребезга;

- просмотр имени ячейки и установка адреса МРЗС в сети;

- конфигурирование определяемой функции.

Меню раздела "Настройки" показано на рисунке 9.9

Для работы с пунктами "Настройки" в главном меню клавишей  $\nabla$  установите курсор на строку "Настройки"

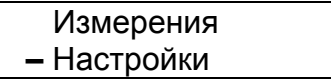

и нажмите клавишу "ENTER". На минидисплее появится информация:

**–** Входы Выходы ком.

Для просмотра всех пунктов "Настройки" последовательно нажимайте на клавишу  $\nabla$ . При нажатии клавиши  $\blacktriangle$  информация будет чередоваться в обратном направлении.

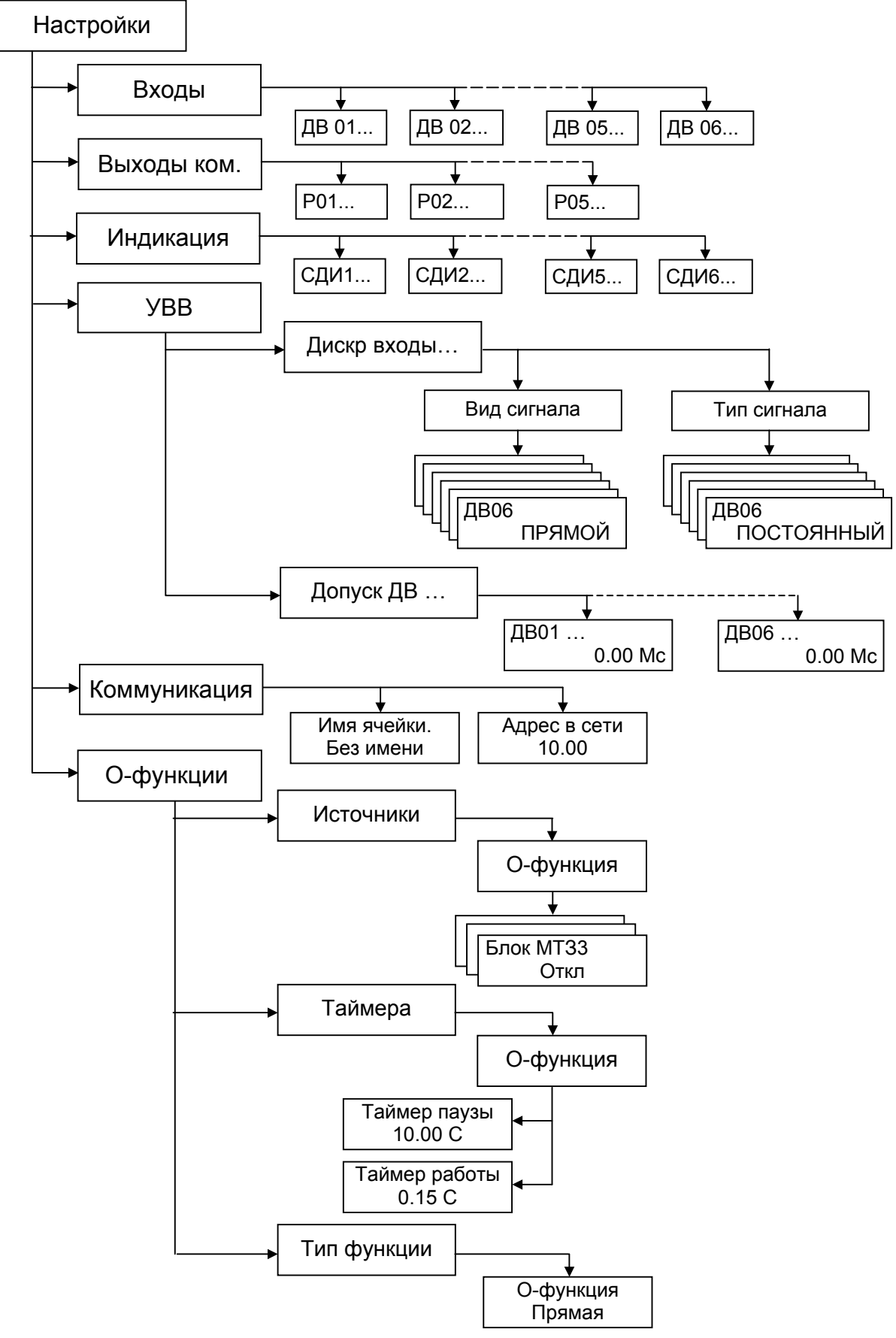

Примечание. В меню приведены примеры отображаемой информации.

Рисунок 9 9 Меню раздела Настройка

9.3.5.2 Пункт "Входы" в меню "Настройки"

Пункт "Входы" предназначен для указания функционального наполнения каждого из дискретных входов МРЗС.

Дискретный вход МРЗС могжет быть определен как прямой или инверсный. Прямой дискретный вход активизируется наличием на нем напряжения, равного логической единице (150...250 В), а инверсный активизируется наличием на нем напряжения, равного логическому нулю (0...100 В).

Определение дискретных входов как прямые или инверсные производится в пункте "УВВ" меню "Настройка".

На дискретный вход МРЗС может быть подан сигнал как постоянного так и переменного тока.

Определение типа сигнала подаваемого на дискретные входы производится в пункте "УВВ" меню "Настройка".

Для избежания случайных срабатываний дискретных входов под влиянием помех, вводится задержка срабатывания дискретного входа. Это осуществляется в подпункте "Допуск ДВ" пункта "УВВ" меню "Настройка".

Для того, чтобы войти в пункт "Входы", переместите клавишей ▼ или ▲ курсор к пункту "Входы" и нажмите клавишу "ENTER". На минидисплее будет сообщение:

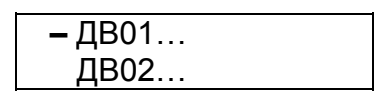

При дальнейших нажатиях клавиши  $\nabla$  информация на минидисплее будет последовательно чередоваться в прямом направлении, а при нажатии клавиши  $\blacktriangle$  - в обратном направлении.

Нажмите клавишу "ENTER". На минидисплее появится сообщение:

Пусто

если дискретному входу не присвоена ни одна функция.

Если этому дискретному входу были присвоены какие либо функции, то будут появляться сообщения, например:

> Блокировка МТЗ 1 Блокировка МТЗ 2

Нажимая на клавишу  $\nabla$  можно просмотреть все присвоенные этому ДВ функции.

Если необходимо исключить какие либо функции из списка функций конкретного дискретного входа или добавить новые, выполните следующее.

В пункте "Входы" меню "Настройки" клавишами  $\nabla$  или  $\blacktriangle$  выберите нужный дискретный вход и нажмите клавишу "ENTER". Появится список функций, присвоенных этому входу.

Повторно нажмите клавишу "ENTER", появится сообщение:

Введите пароль: **–** 

Нажимая клавиши с соответствующими цифрами, установите необходимое значение пароля и нажмите клавишу "ENTER".

На минидисплее появится в соответствии с таблицей 9.1 "Распределение команд" полный список доступных функций для дискретных входов, которые можно просмотреть, нажимая клавишу  $\nabla$  или  $\blacktriangle$ :

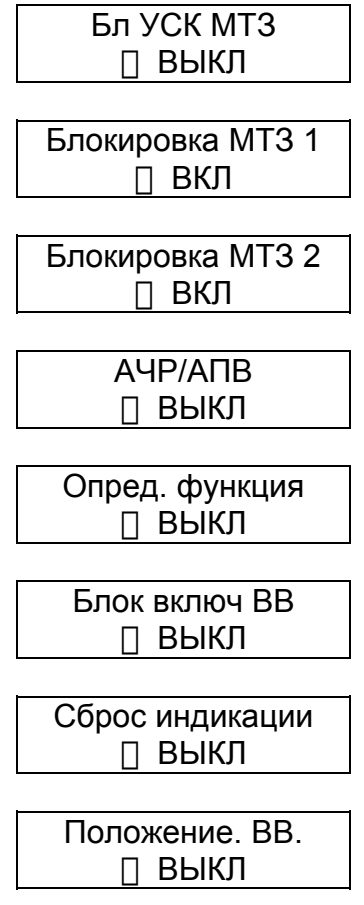

При необходимости включить или выключить какую-либо функцию необходимо клавишей  $\nabla$  или  $\triangle$  выбрать эту функцию, а затем нажать клавишу "ENTER". При этом если под названием функции выводилось сообщение "ВЫКЛ", то оно поменяется на "ВКЛ", или наоборот.

Любому дискретному входу можно назначить неограниченное количество функций. Контроль совместимости присвоенных функций не производится.

После окончания редактирования списка функций нажмите клавишу "ESC". Если изменения не проводились, то появится предыдущее меню, если изменения проводились, появится сообщение:

> Вы уверены? Enter-ДА, Esc-НЕТ

Для подтверждения изменений нажмите клавишу "ENTER", для отмены - клавишу "ESC".

Таким образом, можно включать или исключать функции для любого из дискретных входов.

Для возврата в меню "Настройки" нажмите клавишу "ESC".

9.3.5.3 Пункт "Выходы командные" в меню "Настройки"

Пункт "Выходы командные" меню "Настройки" предназначен для указания функционального наполнения каждого из командных выходов МРЗС.

Реле командных выходов выполняют возврат самостоятельно, после деактивации подключенных функций.

### **Внимание!**

Реле командных дискретных выходов, задействованные на управление силовым выключателем, выполняют возврат по истечении времени отключения ВВ .

Для того, чтобы войти в пункт "Выходы ком", клавишей  $\nabla$  или  $\blacktriangle$  переместите курсор к пункту "Выходы ком" и нажмите клавишу "ENTER". На минидисплее будет сообщение:

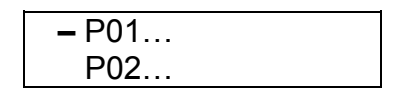

При дальнейших нажатиях клавиши  $\nabla$  информация на минидисплее будет последовательно чередоваться в прямом направлении, а при нажатии клавиши  $\blacktriangle$  - в обратном направлении.

Нажмите клавишу "ENTER". На минидисплее появится сообщение:

Пусто

если командному выходу не присвоена ни одна функция.

Если этому командному выходу были присвоены какие либо функции, то будут появляться сообщения, например:

> Блокировка МТЗ 1 Блокировка МТЗ 2

Нажимая на клавишу  $\nabla$  можно просмотреть все присвоенные этому командному выходу функции.

Далее руководствуясь методикой управления МРЗС изложенной в пункте для дискретных входов и таблицей 9.1 "Распределение команд" включите или выключите необходимые функции для каждого командного выхода.

Любому командному выходу можно назначить неограниченное количество функций. Контроль совместимости присвоенных функций не производится.

Список функций может меняться в зависимости от того, какие защиты в пункте главного меню "Конфигурация" включены или выключены.

Для возврата в меню "Настройки" нажмите клавишу "ESC".

9.3.5.4 Пункт "Индикация" в меню "Настройки"

Пункт "Индикация" меню "Настройки" предназначен для указания функционального наполнения каждого из светодиодных индикаторов МРЗС.

Сброс светодиодных индикаторов (погасание) осуществляется нажатием клавиши "F" на панели управления МРЗС.

Для того, чтобы войти в пункт "Индикация", клавишей ▼ или ▲ переместите курсор к пункту "Индикация" и нажмите клавишу "ENTER". На минидисплее будет сообщение:

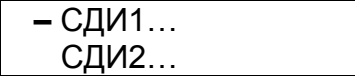

При дальнейших нажатиях клавиши  $\nabla$  информация на минидисплее будет последовательно чередоваться в прямом направлении, а при нажатии клавиши  $\blacktriangle$  - в обратном направлении.

Нажмите клавишу "ENTER". На минидисплее появится сообщение:

Пусто

если светодиодному индикатору не присвоена ни одна функция.

Если этому светодиодному индикатору были присвоены какие либо функции, то будут появляться сообщения, например:

> Блокировка МТЗ 1 Блокировка МТЗ 2

Нажимая на клавишу **V** можно просмотреть все присвоенные этому светодиодному индикатору функции.

Далее руководствуясь методикой управления МРЗС изложенной в пункте для дискретных входов и таблицей 9.1 "Распределение команд" включите или выключите необходимые функции для каждого светодиодного индикатора.

Любому светодиодному индикатору можно назначить неограниченное количество функций. Контроль совместимости присвоенных функций не производится.

Список функций может меняться в зависимости от того, какие защиты в пункте главного меню "Конфигурация" включены или выключены.

Для возврата в меню "Настройки" нажмите клавишу "ESC".

9.3.5.5 Пункт "УВВ" в меню "Настройки"

Пункт "УВВ" меню "Настройки" предназначен для установки режима функционирования дискретных входов МРЗС.

Для того, чтобы войти в пункт "УВВ", переместите клавишей ▼ или ▲ курсор к пункту "УВВ" и нажмите клавишу "ENTER". На минидисплее будет сообщение:

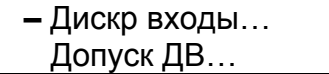

Повторно нажмите клавишу "ENTER". На минидисплее появится сообщение:

**–** Вид сигнала Тип сигнала…

При дальнейших нажатиях клавиши **V** курсор на минидисплее будет последовательно перемещаться в прямом направлении, а при нажатии клавиши  $\blacktriangle$  - в обратном направлении.

Установите курсор напротив строки "Вид сигнала" и нажмите клавишу ENTER. На минидисплее будет сообщение

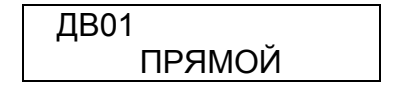

При нажатиях клавиши  $\nabla$  информация на минидисплее будет последовательно перемещаться в прямом направлении, а при нажатии клавиши  $\blacktriangle$  - в обратном направлении.

Для изменения вида сигнала подаваемого на конкретный дискретный вход установите клавишей  $\nabla$  или  $\blacktriangle$  на минидисплее этот вход и нажмите клавишу "ENTER" Затем введите пароль и последовательным нажатием клавиши "ENTER" установите необходимый вид сигнала подаваемого на этот дискретный вход. Нажатием клавиши ESC выйдите в состояние.

> **–** Вид сигнала Тип сигнала…

Клавишей ▼ или ▲ переведите курсор напротив строки "Тип сигнала" и нажмите клавишу ENTER. На минидисплее будет сообщение

> ДВ01 ПОСТОЯННЫЙ

При нажатиях клавиши  $\nabla$  информация на минидисплее будет последовательно перемещаться в прямом направлении, а при нажатии клавиши  $\blacktriangle$  - в обратном направлении.

Для изменения типа сигнала подаваемого на конкретный дискретный вход установите клавишей  $\nabla$  или  $\blacktriangle$  на минидисплее этот вход и нажмите клавишу "ENTER"

Затем введите пароль и последовательным нажатием клавиши "ENTER" установите необходимый тип сигнала подаваемого на этот дискретный вход.

Нажатием клавиши ESC выйдите в состояние.

**–** Дискр входы… Допуск ДВ…

В подпункте "Допуск ДВ..." вводится задержка срабатывания по дискретным входам, для избежания случайных срабатываний под влиянием помех.

Клавишей ▼ или ▲ переведите курсор напротив строки "Допуск ДВ" и нажмите клавишу ENTER. На минидисплее будет сообщение

> ДВ01 0,00 Мс

При нажатиях клавиши  $\nabla$  информация на минидисплее будет последовательно перемещаться в прямом направлении, а при нажатии клавиши  $\blacktriangle$  - в обратном направлении.

Для изменения времени задержки для конкретного дискретного входа установите клавишей  $\nabla$  или  $\triangle$  на минидисплее этот вход и нажмите клавишу "ENTER"

Затем введите пароль и нажатием клавиш  $\blacktriangleright$ ,  $\blacktriangleleft$  (или клавиши "0"), клавишами с соответствующими цифрами, установите необходимое время задержки сигнала подаваемого на этот дискретный вход. Нажмите клавишу "ENTER".

На минидисплее появится сообщение:

Вы уверены? Enter-ДА, Esc-НЕТ

Нажмите клавишу "ENTER" для подтверждения, или "ESC" для отмены изменения.

Если значение было выбрано в пределах диапазона допустимых значений (смотри приложение Б), то на минидисплее появится сообщение с откорректированной уставкой.

Если значение было выбрано за пределами диапазона допустимых значений, то на минидисплее появится сообщение:

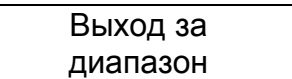

При необходимости следует повторить коррекцию. Нажатием клавиши ESC выйдите в состояние.

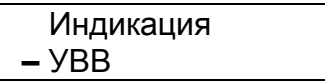

9.3.5.6 Пункт "Коммуникация" в меню "Настройки"

Пункт "Коммуникация" меню "Настройка" предназначен для указания сетевого адреса МРЗС. Также в этом пункте можно посмотреть имя ячейки, в которой стоит МРЗС.

Для того, чтобы войти в пункт "Коммуникация", необходимо клавишами  $\blacktriangledown$  или переместить курсор к пункту "Коммуникация" и нажать клавишу "Вход редактир". Появится сообщение:

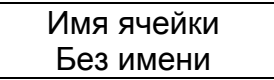

Здесь выводится информация об имени ячейки, записанном в МРЗС. Имя ячейки – это цифробуквенная строка, которая может присваиваться конкретному устройству МРЗС. Длина строки до 48 символов. Запись строки доступна только с компьютера, а с пульта управления МРЗС – не доступна. Имя ячейки используется для того, чтобы оператор различал устройства МРЗС при их подключении к сети.

Нажать на клавишу " $\nabla$ ", на минидисплее появится информация:

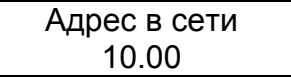

Здесь можно задавать сетевой адрес МРЗС, при объединении нескольких МРЗС в сеть. Адрес в сети необходимо задавать до объединения МРЗС в сеть, и этот адрес должен быть уникальным для любого устройства в сети, не зависимо от производителя и типа устройства. Число не должно превышать 255.

Для возврата нажать клавишу "ESC".

Для возврата в начало меню "Настройка" еще раз нажать клавишу "ESC"

9.3.5.7 Пункт "О-функции" в меню "Настройка".

Пункт "О-функции" меню "Настройка" предоставляет возможность устанавливать команды и сигналы которые будут служить источниками определяемой функции

Определяемая функция предназначена для создания логических схем, необходимых потребителю на месте эксплуатации, с использованием таймеров определяемой функции и команд, формируемых МРЗС.

Функциональная схема, поясняющая работу определяемой функции приведена на рисунке 9.10.

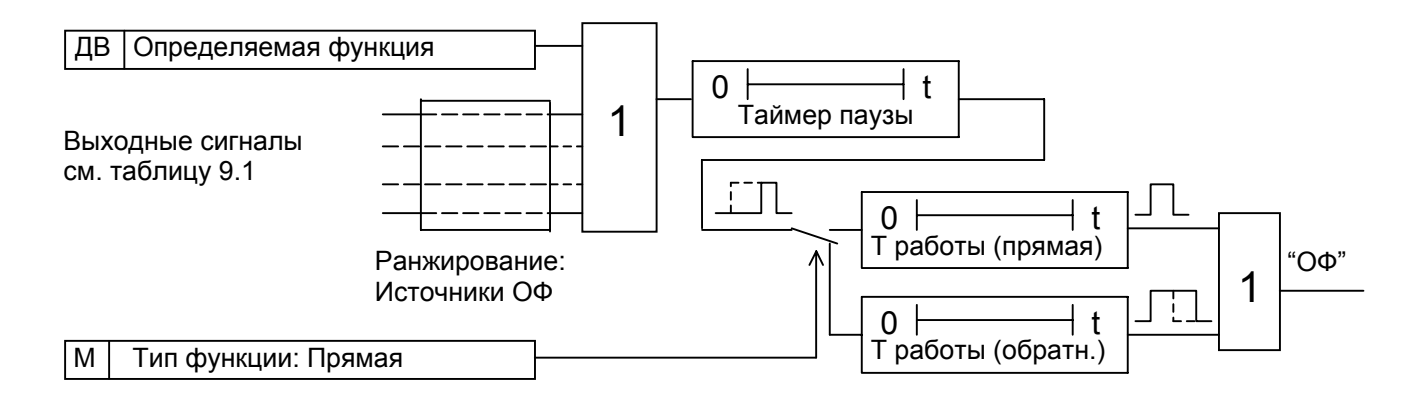

Рисунок 9 10 Функциональная схема работы определяемой функции

МРЗС имеет одну определяемую функцию.

Источниками для определяемой функции служат команды и сигналы, формируемые МРЗС перечень которых приведен в таблице 9.1.

Определяемой функции можно назначить неограниченное количество источников из списка этих команд. Контроль совместимости команд не производится.

Предусмотрена возможность работы определяемой функции как от прямых сигналов источников, так и от инверсных.

Имеется возможность выбора временной задержки срабатывания определяемой функции после поступления источника (таймер паузы). Диапазон временных задержек срабатывания приведен в приложении Б настоящего руководства.

При исчезновении источника до окончания выдержки таймера паузы определяемая функция не срабатывает.

Имеется возможность выбора временной выдержки работы определяемой функции после ее срабатывания (таймер работы). Диапазон временных выдержек работы приведен в приложении Б настоящего руководства

В МРЗС предусмотрен прямой и обратный тип определяемой функции:

- при прямом типе определяемой функции время активного состояния определяется только таймером работы и не зависит от длительности источника.

Диаграмма работы прямой функции приведена на рисунке 9.11.

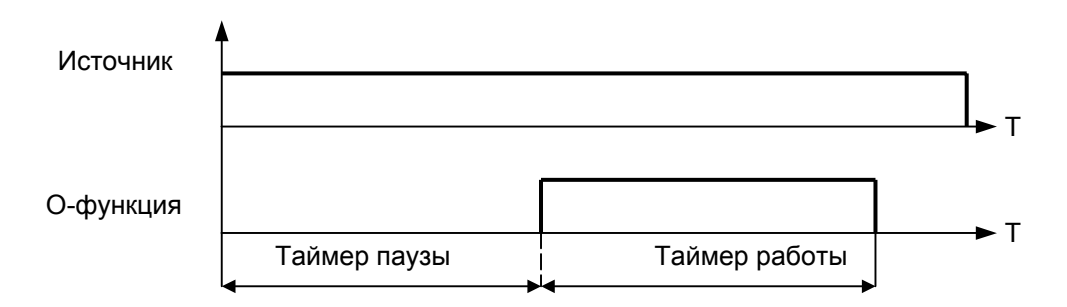

Рисунок 9 11 Диаграмма работы определяемой функции, тип функции - прямой

- при обратном типе определяемая функция срабатывает сразу после выдержки таймера паузы, однако таймер работы стартует только после обнуления всех ее источников и определяет время, в течение которого обратная определяемая функция остается активной.

Диаграмма работы обратной функции приведена на рисунке 9.12.

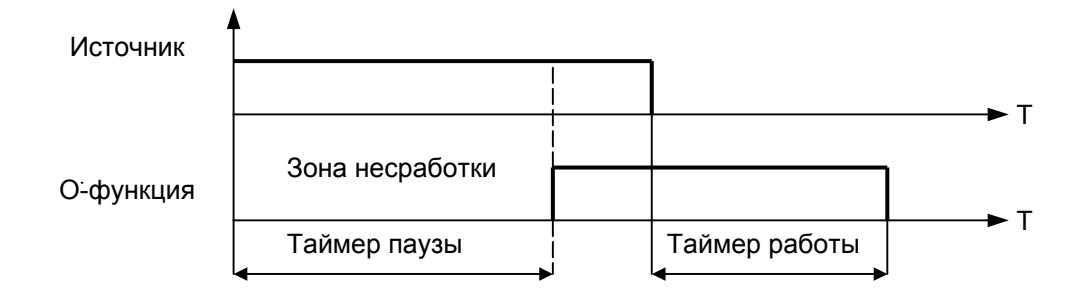

Рисунок 9 12 Диаграмма работы определяемой функции, тип функции - обратный

Для того, чтобы войти в пункт "О-функции", переместите клавишей  $\nabla$  или  $\blacktriangle$ курсор к пункту "О-функции" и нажмите клавишу "ENTER". На минидисплее будет сообщение:

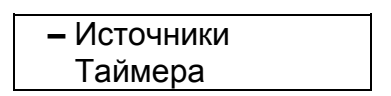

При нажатиях клавиши  $\nabla$  курсор на минидисплее будет последовательно перемещаться в прямом направлении, а при нажатии клавиши  $\blacktriangle$  - в обратном направлении.

Установите курсор напротив строки "Источники" и нажмите клавишу ENTER. На минидисплее будет сообщение

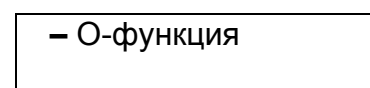

Для просмотра команд, которые будут источниками определяемой функции, нажмите клавишу "ENTER". На минидисплее появится сообщение:

Пусто

если источником определяемой функции не установлена ни одна команда.

Если были присвоены какие либо команды, то будут появляться сообщения, например:

> Блокировка МТЗ 1 Блокировка МТЗ 2

Нажимая на клавишу  $\nabla$  можно просмотреть все команды, присвоенные этой Офункции.

Если необходимо исключить какие либо команды из списка функций или добавить новые, нажмите клавишу "ENTER", появится сообщение:

> Введите пароль: **–**

Нажимая клавиши с соответствующими цифрами, установите необходимое значение пароля и нажмите клавишу "ENTER".

На минидисплее появится в соответствии с таблицей 9.1 "Распределение команд" полный список доступных команд, которые можно просмотреть, нажимая клавишу  $\nabla$  или  $\triangle$ :

При необходимости включить или выключить какую-либо команду необходимо клавишей  $\nabla$  или  $\triangle$  выбрать эту функцию, а затем нажать клавишу "ENTER". При этом если под названием функции выводилось сообщение "ВЫКЛ", то оно поменяется на "ВКЛ", или наоборот.

После окончания редактирования списка команд нажмите клавишу "ESC". Если изменения не проводились, то появится предыдущее меню, если изменения проводились, появится сообщение:

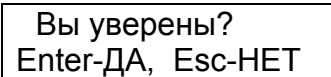

Для подтверждения изменений нажмите клавишу "ENTER", для отмены - клавишу "ESC".

Нажатием клавиши ESC выйдите в состояние.

**–** Источники Таймера

Клавишей ▼ или ▲ переведите курсор напротив строки "Таймера" и дважды нажмите клавишу ENTER. На минидисплее будет сообщение

> Таймер паузы 0.00 Сек

Для изменения времени выдержки таймера паузы нажмите клавишу "ENTER". На минидисплее появится сообщение:

Введите пароль

**\_** 

Нажимая клавиши с соответствующими цифрами, установите необходимое значение пароля и нажмите клавишу "ENTER".

После ввода пароля на минидисплее появится сообщение с мигающим курсором:

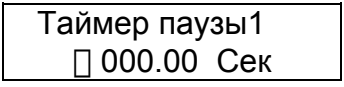

Нажимая клавиши ◄ , ► (или клавишу "0"), клавишами с соответствующими цифрами установите необходимое значение величины уставки и нажмите клавишу "ENTER".

На минидисплее появится сообщение:

Вы уверены? Enter-ДА, Esc-НЕТ

Нажмите клавишу "ENTER" для подтверждения, или "ESC" для отмены изменения.

Если значение было выбрано в пределах диапазона допустимых значений (смотри приложение Б), то на минидисплее появится сообщение с откорректированным временем.

Если значение было выбрано за пределами диапазона допустимых значений, то на минидисплее появится сообщение:

> Выход за диапазон

При необходимости следует повторить коррекцию. Нажатием клавиши ESC выйдите в состояние.

**–** О-функция

Нажмите клавишу "ENTER" и клавишей  $\nabla$  установите на минидисплее:

Таймер работы 0.00 Сек

По приведенной выше методике установите или откорректируйте время таймера работы.

Нажатием клавиши "ESC" выйдите в состояние:.

 Источники **–** Таймера

Нажмите клавишу  $\nabla$ . На минидисплее появится сообщение:

В подпункте "Тип функции" предоставляется возможность устанавливать прямой или обратный тип определяемой функции.

**–** Тип функции

Дважды нажмите клавишу "ENTER" и введите пароль. На минидисплее появится сообщение:

> О-функция ОБРАТНАЯ

Переключается тип функции из ОБРАТНАЯ в ПРЯМАЯ и наоборот последовательным нажатием клавиши "ENTER".

Нажатмите клавишу "ESC". Если проводились изменения типа функции, то на минидисплее появится сообщение:

> Вы уверены? Enter-ДА, Esc-НЕТ

Нажмите клавишу "ENTER" для подтверждения, или "ESC" для отмены изменения.

Таймера

На минидисплее появится сообщение:

# Таймера **–** Тип функции

Последовательным нажатием клавиши "ESC" выйдите в главное меню

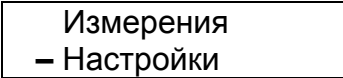

9.3.6 Раздел главного меню "Конфигурация"

9.3.6.1 Общие сведения

Раздел главного меню "Конфигурация" служит для включения и исключения различных видов защит и автоматики.

В разделе главного меню "Конфигурация" осуществляется:

- включение/отключение МТЗ;
- включение/отключение ЗЗ;
- включение/отключение АПВ.

Меню раздела "Конфигурация" показано на рисунке 9.13.

Для просмотра пунктов меню "Конфигурация" необходимо в главном меню, клавишей ▼ или ▲ выбрать строку главного меню "Конфигурация":

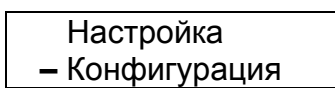

Нажать клавишу "ENTER". На минидисплее появится информация:

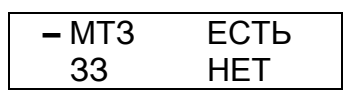

если защита МТЗ включена, а защита ЗЗ выключена

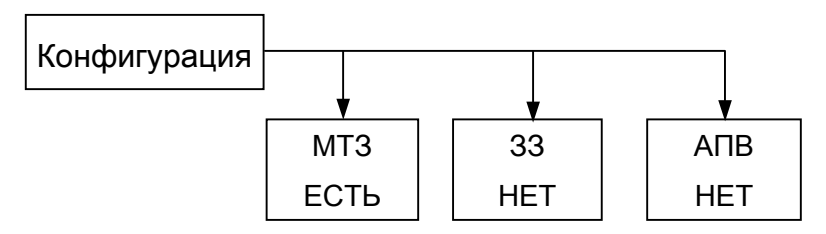

Примечание. В меню приведены примеры отображаемой информации

Рисунок 9 13 Меню раздела Конфигурация

Нажимая клавишу  $\blacktriangledown$  или  $\blacktriangle$  можно просмотреть виды защит и автоматики, а также включены они или отключены.

Для возврата нажать клавишу "ESC".

9.3.6.2 Изменение конфигурации

Для изменения конфигурации защит МРЗС, войдите в главном меню в пункт меню "Конфигурация" и клавишей  $\nabla$  или  $\blacktriangle$  выберите вид защиты, которую необходимо включить в конфигурацию МРЗС, либо исключить из нее.

После нажатия клавиши "ESC" и ввода пароля последовательным нажатием клавиши "ENTER" установите необходимое состояние выбранной защиты и нажмите клавишу "ESC".

Затем нажатием клавиши "ENTER" подтвердите изменение или нажатием клавиши "ESC" отмените.

Если защита была исключена, то после ее включения в главном меню появится раздел меню, соответствующий этой защите. В этом разделе меню производится включение (установленных ранее или задание новых) параметров защиты. Так же во все списки функций (на СДИ, ДВВ и тому подобные) автоматически добавятся соответствующие этой защите функции и условия.

Если защита была включена, то после ее исключения в главном меню исчезнет раздел меню, соответствующий этой защите. Также из всех списков функций (на СДИ, ДВВ и тому подобные) исчезнут соответствующие этой защите функции и условия.

Таким образом, можно включить или отключить любые виды защит и автоматики в МРЗС.

Для возврата в меню нажмите клавишу "ESC".

9.3.7 Раздел главного меню "Авария"

9.3.7.1 Общие сведения

Раздел главного меню "Авария" служит для просмотра хранящейся в МРЗС информации о трех последних авариях.

Для просмотра информации в главном меню, клавишами  $\nabla$  или  $\blacktriangle$  выберите строку главного меню "Авария":

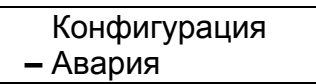

Нажмите клавишу "ENTER". На минидисплее появится информация:

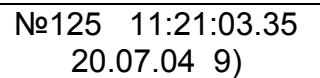

где:

- в первой строке отображены: порядковый номер аварии и текущее время возникновения аварии,

- во второй строке число-месяц и год возникновения аварии. Число со скобкой обозначает код защиты зафиксировавшей аварию.

После нажатия клавиши ▼ информация изменится на следующую:

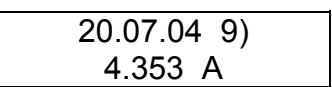

где:

- во второй строке отображется максимальный ток в поврежденной фазе в момент аварии.

Последовательно нажимая кнопку ▼ или ▲ можно просмотреть информацию по трем последним авариям.

Для выхода в главное меню нажмите клавишу "ESC".

9.3.8 Раздел главного меню "Диагностика".

Раздел главного меню "Диагностика" предназначен для индикации на минидисплее результатов самотестирования МРЗС.

Диагностика МРЗС обеспечивается аппаратурными и программными средствами и выполняется автоматически при включении устройства и периодически в процессе эксплуатации.

При неисправности любого блока система диагностики блокирует работу всех видов защит и формирует сигнал НЕИСПРАВНОСТЬ.

На минидисплее будет индицироваться сообщение о характере неисправности в соответствии с приведенным ниже перечнем.

"Тест программы",

"Тест ОЗУ",

"Тест ЕЕПРОМ",

"Рег. авар. токов",

"Батарея разряж.",

"Тест АЦП-GND",

"Тест АЦП-VREF",

"Тест АЦП-VDD"

Для просмотра информации в главном меню, клавишами  $\nabla$  или  $\blacktriangle$  выберите строку главного меню "Диагностика":

> Авария **–** Диагностика

Просмотр результатов тестирования осуществляется нажатием клавиши ▼.

При нормальной работе МРЗС на минидисплее будет индицироваться информация:

Ошибок нет

На тесты "Тест программы", "Тест ОЗУ", "Тест ЕЕПРОМ" МРЗС тестируется при запуске (старте) системы и при перезапуске (RESET).

При наличии на экране минидисплея информации "Тест программы", "Тест ОЗУ" МРЗС подлежит ремонту.

При наличии информации "Тест ЕЕПРОМ" необходимо попытаться изменить конфигурацию или уставку или ранжирование и перезапустить (RESET).. или снять питающее напряжение с МРЗС. Если работоспособность не восстановилась, то МРЗС подлежит ремонту.

На тест "Рег. авар. токов" МРЗС тестируется только при запуске (старте) системы. При появлении этого теста информация в меню "Авария" может не соответствовать действительным значениям. МРЗС подлежит ремонту.

На тест "Батарея разряж." МРЗС тестируется периодически. При появлении этого теста батарея на микросхеме часов подлежит замене. Замену батареи производит обслуживающая или ремонтная организация. Тип батареи – CR2450 на напряжение 3 В.

При этом необходимо учесть, что информация, имеющаяся в меню "Авария" будет утеряна (стерта).

На тесты "Тест АЦП-GND", "Тест ЦАП-VREF", "Тест ЦАП-VDD" МРЗС тестируется периодически и при наличии на экране минидисплея этой информации МРЗС подлежит ремонту.

9.3.9 Остальные разделы главного меню

Остальные разделы главного меню (МТЗ, ЗЗ, АПВ) доступны только в том случае, если они включены в разделе главного меню "Конфигурация" В этих разделах меню производится настройка параметров защит.

Подробно каждый из этих разделов главного меню описан в п.9.4.

Можно включить или отключить любое количество защит и в любом порядке.

9.4 Установка параметров защит

9.4.1 Максимальная токовая защита (МТЗ).

9.4.1.1 Общие сведения

Первая ступень МТЗ (токовая отсечка) выполнена с независимой выдержкой времени.

Вторая ступень МТЗ имеет независимую или зависимую токо-временную (по типу РТ-80) характеристику. График функции зависимой токо-временной защиты приведен в приложении В. Вторая ступень МТЗ имеет функцию ускорения отключения выключателя. Выдержка времени срабатывания этой функции "Ускорение МТЗ2" может регулироваться от 0 до 5 с.

Доступ к разделу главного меню "МТЗ" появляется только после его включения в разделе главного меню "Конфигурация".

В меню "МТЗ" можно:

- просмотреть и выставить уставки;

- просмотреть и выставить время срабатывания ступеней защиты и время ускорения второй ступени;

- произвести выбор второй ступени с зависимой или независимой от тока выдержкой времени.

- произвести включение и отключение МТЗ 1;

- произвести включение и отключение МТЗ 2;

- произвести включение и отключение ускорения МТЗ 2.

Меню раздела "МТЗ" показано на рисунке 9.14.

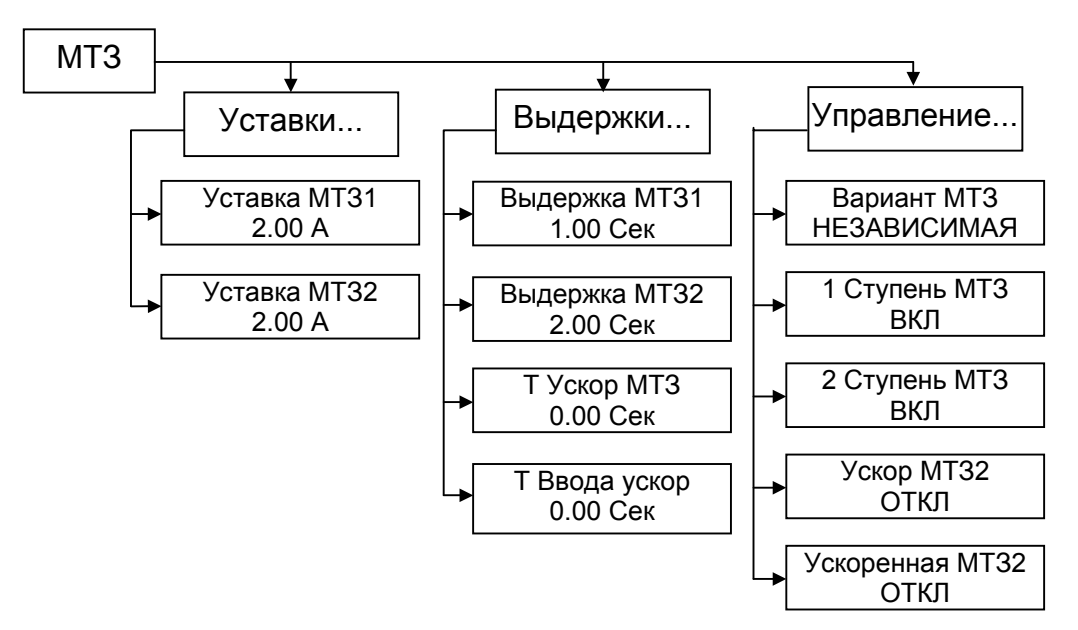

Примечание. В меню приведены примеры отображаемой информации.

Рисунок 9 14 Меню раздела МТЗ

9.4.1.2 Просмотр и редактирование установленных параметров МТЗ

Для просмотра и изменения значений установленных параметров МТЗ, в главном меню клавишей ▼ или ▲ установите курсор напротив строки "МТЗ" и нажмите клавишу "ENTER". На минидисплее будет сообщение

> **\_** Уставки... Выдержки...

Повторно нажмите на клавишу "ENTER", на минидисплее появится информация об уставке по току для МТЗ 1:

> Уставка МТЗ 1 5.00 А

Нажмите на клавишу ▼, на минидисплее появится сообщение:

Уставка МТЗ 2 1.00 А

Повторно нажмите на клавишу ▼, на минидисплее повторится сообщение:

Уставка МТЗ 1 5.00 А

При дальнейших нажатиях клавиши ▼ информация об уставках на минидисплее будет последовательно чередоваться в прямом направлении, а при нажатии клавиши ▲ – в обратном направлении.

При необходимости провести изменение значения уставки необходимо:

Клавишей ▼ или ▲ установите на минидисплее подлежащий изменению параметр и нажмите клавишу "ENTER".

На минидисплее появится сообщение:

Введите пароль **\_** 

Нажимая клавиши с соответствующими цифрами, установите необходимое значение пароля и нажмите клавишу "ENTER".

После ввода пароля на минидисплее появится сообщение с мигающим курсором, например для уставки МТЗ 1:

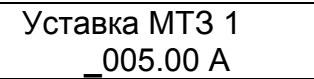

Нажимая клавиши ◄ , ► (или клавишу "0"), клавишами с соответствующими цифрами установите необходимое значение величины уставки и нажмите клавишу "ENTER".

На минидисплее появится сообщение:

Вы уверены? Enter-ДА, Esc-НЕТ

Нажмите клавишу "ENTER" для подтверждения, или "ESC" для отмены изменения. На минидисплее появится соответствующая информация об уставке МТЗ 1.

Если значение было выбрано в пределах диапазона допустимых значений (смотри приложение Б), то на минидисплее появится сообщение с откорректированной уставкой.

Если значение было выбрано за пределами диапазона допустимых значений, то на минидисплее появится сообщение:

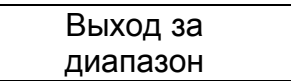

При необходимости следует повторить коррекцию.

Для выхода из подменю "Уставки" нажмите клавишу "ESC". На минидисплее появится информация:

> **\_** Уставки... Выдержки...

Клавишей ▼ установите курсор напротив строки "Выдержки".

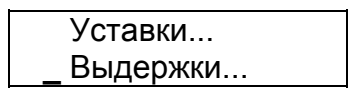

Манипулируя клавишами ▼ или ▲, "ENTER", "ESC", по описанной выше методике, просмотрите и, при необходимости проведите изменения значений параметров приведенных в подменю "Выдержки".

Для выхода из подменю "Выдержки" нажмите клавишу "ESC". На минидисплее появится информация:

> Уставки... **\_** Выдержки...

9.4.1.3 Управление МТЗ

Клавишей ▼ установите курсор напротив строки "Управление".

 Выдержки... **\_** Управление...

Нажмите на клавишу "ENTER", на минидисплее появится информация:

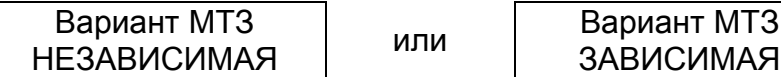

в зависимости от того, какой вариант МТЗ выбран. Нажмите на клавишу ▼, на минидисплее появится сообщение:

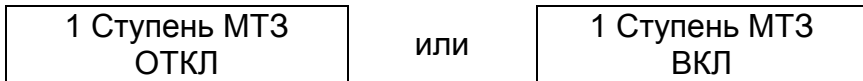

При дальнейших нажатиях клавиши ▼ информация на минидисплее будет последовательно чередоваться в прямом направлении, а при нажатии клавиши ▲ – в обратном направлении.

При необходимости провести изменение необходимо:

Клавишей ▼ или ▲ установите на минидисплее подлежащий изменению режим работы и нажмите клавишу "ENTER"

На минидисплее появится сообщение:

Введите пароль **\_** 

После ввода пароля на минидисплее появится сообщение с мигающим курсором, например, "Ускор. МТЗ 2":

> Ускор. МТЗ 2 **\_**ОТКЛ

Нажмите клавишу "ENTER". Значение ОТКЛ поменяется на ВКЛ. При последовательных нажатиях клавиши "ENTER" состояние ОТКЛ и ВКЛ будет чередоваться.

Нажмите клавишу "ESC"

Если вы меняли состояние, то на минидисплее появится сообщение:

Вы уверены? Enter-ДА, Esc-НЕТ

Нажмите клавишу "ENTER" для подтверждения, или "ESC" для отмены изменения.

После окончания редактирования нажать клавишу "ESC".

Аналогичным образом можно включить и отключить любой выбранный в подменю режим.

9.4.2 Защита от замыкания на землю по  $3I_0$  (33).

9.4.2.1 Общие сведения

Доступ к разделу главного меню "ЗЗ" появляется только после его включения в разделе главного меню "Конфигурация".

В меню "ЗЗ" можно:

- просмотреть и выставить уставку по току срабатывания  $3I_0$ ;
- просмотреть и выставить время срабатывания защиты;

- произвести включение или отключение защиты.

Меню раздела "ЗЗ" показано на рисунке 9.15.

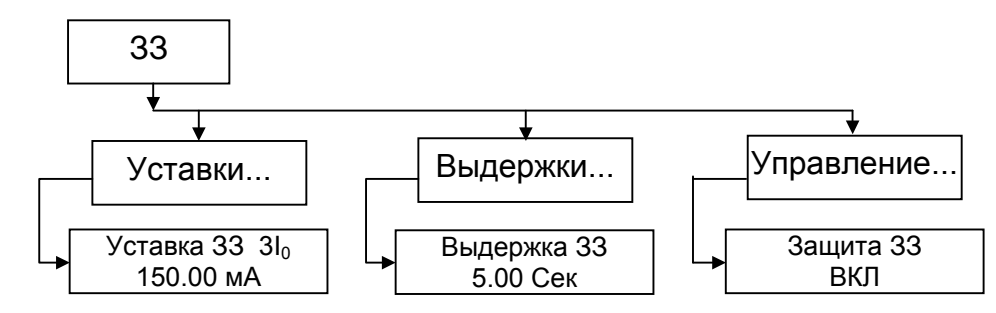

Примечание. В меню приведены примеры отображаемой информации.

Рисунок 9 15 Меню раздела ЗЗ

9.4.2.2 Просмотр и редактирование установленных параметров ЗЗ

меню клавишей ▼ или ▲ установите курсор напротив строки "33" и нажмите клавишу "ENTER". На минидисплее будет сообщение Для просмотра и изменения значений установленных параметров ЗЗ, в главном

> Выдержки... **\_** Уставки...

Повторно нажмите на клавишу "ENTER", на минидисплее появится информация об уставке по току 3I<sub>0</sub> для 33:

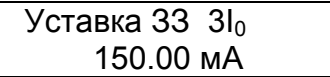

При необходимости провести изменение значения уставки нажмите клавишу "ENTE R".

На минидисплее появится сообщение:

Введите пароль

**\_** 

Нажимая клавиши с соответствующими цифрами, установите необходимое значен ие пароля и нажмите клавишу "ENTER".

После ввода пароля на минидисплее появится сообщение с мигающим курсором:

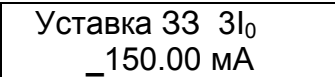

Нажимая клавиши ◄ , ► (или клавишу "0"), клавишами с соответствующими цифрами установите необходимое значение величины уставки и нажмите клавишу "ENTE R".

На минидисплее появится сообщение:

Enter-ДА, Esc-НЕТ Вы уверены?

Нажмите клавишу "ENTER" для подтверждения, или "ESC" для отмены изменения. На минидисплее появится соответствующая информация об уставке 33  $\,3l_{0}$ .

(смотри приложение Б), то на минидисплее появится сообщение с откорректированной уставк ой. Если значение было выбрано в пределах диапазона допустимых значений

Если значение было выбрано за пределами диапазона допустимых значений, то на минидисплее появится сообщение:

> диапазон Выход за

При необходимости следует повторить коррекцию.

Для выхода из подменю "Уставки" нажмите клавишу "ESC". На минидисплее появится информация:

> Выдержки... **\_** Уставки...

Клавишей ▼ установите курсор напротив строки "Выдержки".

**\_** Выдержки... Уставки...

Манипулируя клавишами ▼ или ▲, "ENTER", "ESC", по описанной выше методике, просмотрите и, при необходимости проведите изменения значений параметров приве денных в подменю "Выдержки".

Для выхода из подменю "Выдержки" нажмите клавишу "ESC". На минидисплее появится информация:

> **\_** Выдержки... Уставки...

9.4.2.3 Управление ЗЗ

Клавишей ▼ установите курсор напротив строки "Управление".

**\_** Управление... Выдержки...

Нажмите на клавишу "ENTER", на минидисплее появится информация:

ЗЗ ОТКЛ или ЗЗ ВКЛ

При необходимости провести изменение нажмите клавишу "ENTER" На минидисплее появится сообщение:

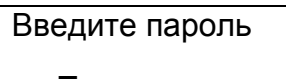

После ввода пароля на минидисплее появится сообщение с мигающим курсором:

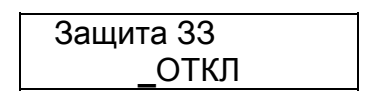

Нажмите клавишу "ENTER". Значение ОТКЛ поменяется на ВКЛ. При последовательн ых нажатиях клавиши "ENTER" состояние ОТКЛ и ВКЛ будет черед оваться.

Нажмите клавишу "ESC"

Если вы меняли состояние, то на минидисплее появится сообщение:

Enter-ДА, Esc-НЕТ Вы уверены?

Нажмите клавишу "ENTER" для подтверждения, или "ESC" для отмены измен ения.

После окончания редактирования для выхода в меню нажмите клавишу "ESC".

9.4.3 Автоматическое повторное включение (АПВ).

9.4.3.1 Общие сведения

Доступ к разделу главного меню "АПВ" возможен только после его включения в разделе главного меню "Конфигурация").

В меню "АПВ" можно:

- просмотреть и выставить время срабатывания 1 цикла АПВ, время блокировок АПВ1 и АПВ2;

- произвести включение и отключение пуска АПВ от ступеней МТЗ (МЗ1, МТЗ2) независимо;

- произвести включение и отключение защиты АПВ.

Меню раздела "АПВ" показано на рисунке 9.16**.**

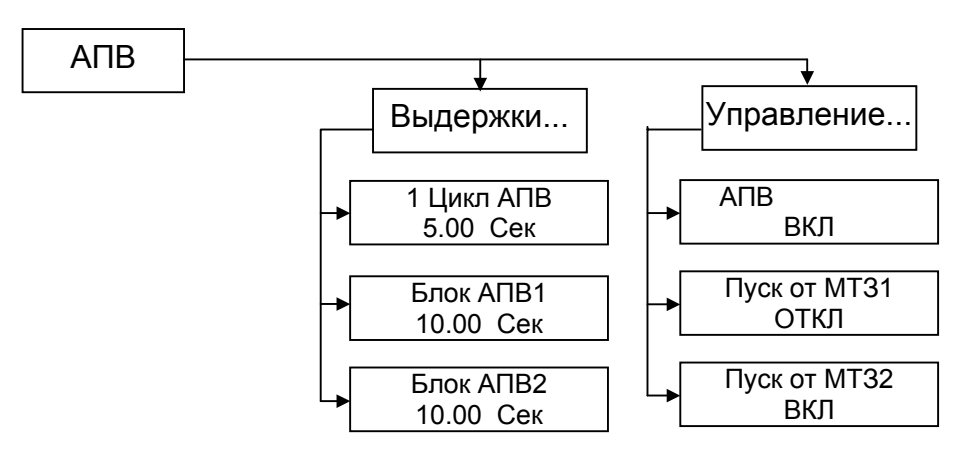

Примечание. В меню приведены примеры отображаемой информации.

Рисунок 9 16 Меню раздела АПВ

9.4.3.2 Просмотр и редактирования установленных параметров АПВ Для просмотра и изменения значений установленных параметров АПВ, в главном меню клавишей ▼ или ▲ установите курсор напротив строки "АПВ" и нажмите клавишу "ENTER". На минидисплее будет сообщение:

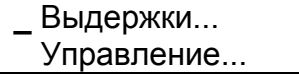

Повторно нажмите на клавишу "ENTER", на минидисплее появится информация о выдержке 1 Цикл АПВ:

> 1 Цикл АПВ 5.00 Сек

Нажмите на клавишу ▼, на минидисплее появится сообщение:

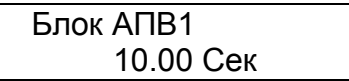

При дальнейших нажатиях клавиши ▼ информация о выдержках на минидисплее будет последовательно чередоваться в прямом направлении, а при нажатии клавиши ▲ – в обратном направлении.

При необходимости провести изменение значения выдержки необходимо:

Клавишей ▼ или ▲ установите на минидисплее подлежащий изменению параметр и нажмите клавишу "ENTER".

На минидисплее появится сообщение:

Введите пароль

**\_** 

Нажимая клавиши с соответствующими цифрами, установите необходимое значение пароля и нажмите клавишу "ENTER".

После ввода пароля на минидисплее появится сообщение с мигающим курсором, например для выдержки Блок АПВ2:

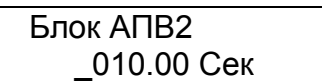

Нажимая клавиши ◄ , ► (или клавишу "0"), клавишами с соответствующими цифрами установите необходимое значение величины уставки и нажмите клавишу "ENTER".

На минидисплее появится сообщение:

Вы уверены? Enter-ДА, Esc-НЕТ

Нажмите клавишу "ENTER" для подтверждения, или "ESC" для отмены изменения. На минидисплее появится соответствующая информация о выдержке Блок АПВ2.

Если значение было выбрано в пределах диапазона допустимых значений (смотри приложение Б), то на минидисплее появится сообщение с откорректированной выдержкой.

Если значение было выбрано за пределами диапазона допустимых значений, то на минидисплее появится сообщение:

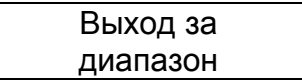

При необходимости следует повторить коррекцию.

Для выхода из подменю "Выдержки" нажмите клавишу "ESC". На минидисплее появится информация:

> **\_** Выдержки... Управление...

9.4.3.3 Управление АПВ.

Клавишей ▼ установите курсор напротив строки "Управление".

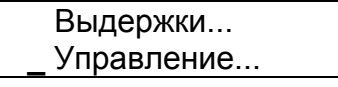

Нажмите на клавишу "ENTER", на минидисплее появится информация:

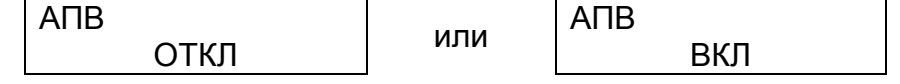

При необходимости провести изменение нажмите клавишу "ENTER" На минидисплее появится сообщение:

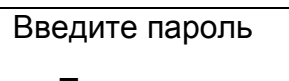

После ввода пароля на минидисплее появится сообщение с мигающим курсором:

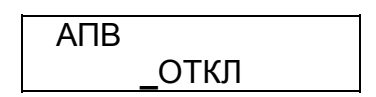

Нажмите клавишу "ENTER". Значение ОТКЛ поменяется на ВКЛ. При последовательных нажатиях клавиши "ENTER" состояние ОТКЛ и ВКЛ будет чередоваться.

Нажмите клавишу "ESC"

Если вы меняли состояние, то на минидисплее появится сообщение:

Вы уверены? Enter-ДА, Esc-НЕТ

Нажмите клавишу "ENTER" для подтверждения, или "ESC" для отмены изменения.

После окончания редактирования для выхода в меню нажмите клавишу "ESC".

## 10 ТЕХНИЧЕСКОЕ ОБСЛУЖИВАНИЕ МРЗС

10.1 Общие указания

10.1.1 Обслуживание МРЗС должен выполнять персонал, прошедший специальное обучение и имеющий на это право.

10.1.2 На энергообъектах обслуживание всех устройств производится в соответствии с "Правилами технического обслуживания устройств на энергообъектах".

10.1.3 Состав обслуживающего персонала

10.1.3.1 Персонал, обслуживающий МРЗС, должен состоять из одного инженераоператора.

10.1.3.2 Обязанности оператора

Оператор МРЗС отвечает за техническое состояние и готовность МРЗС к работе, обеспечивает проведение регламентных работ и подготовку МРЗС к работе.

Оператор проводит анализ и оценку результатов работы МРЗС и оформление учетно-отчетной документации.

Оператор осуществляет управление работой МРЗС.

10.2 Порядок технического обслуживания

10.2.1 Регламентные работы МРЗС совмещаются с регламентными работами силового выключателя.

Таблица 10. 1 Объем и последовательность регламентных работ

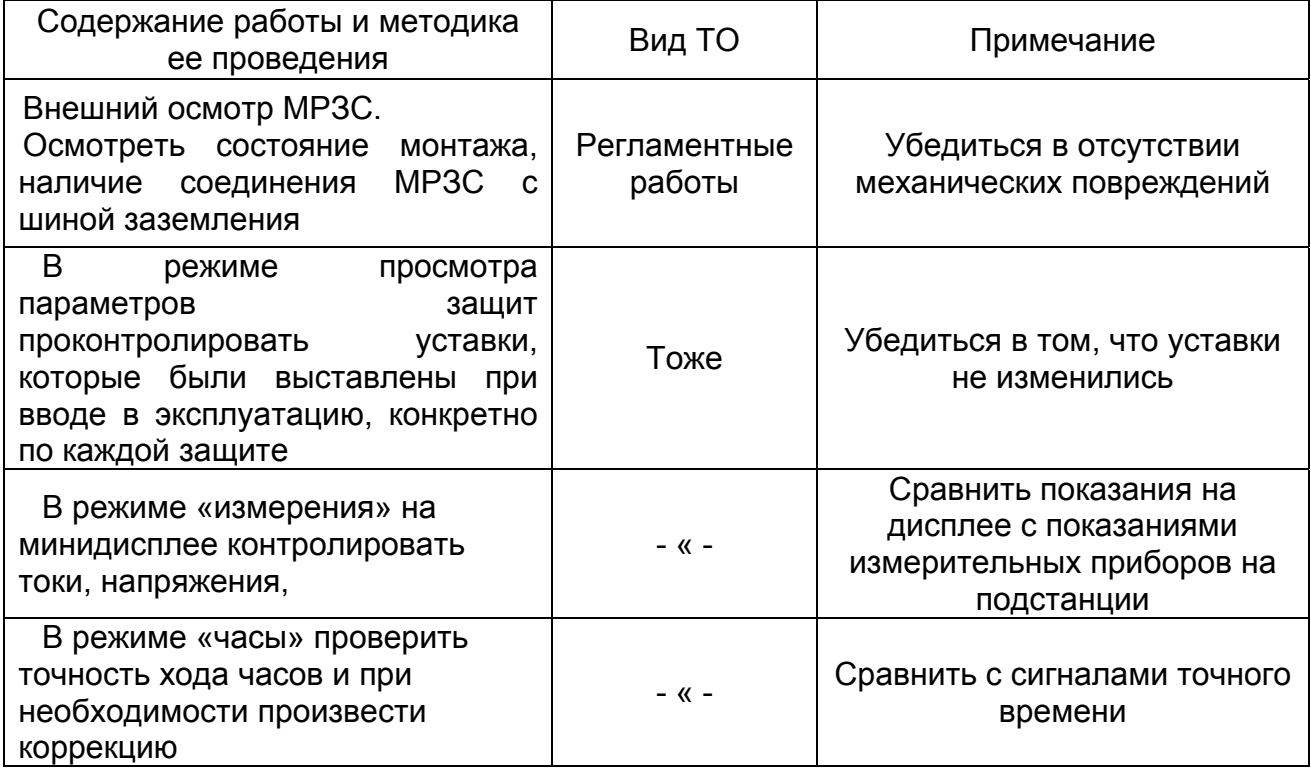

10.3 Проверка работоспособности

10.3.1 По методике п.8 подготовить изделие к использованию.

10.3.2 Выполнить работы по проверке работоспособности МРЗС, приведенные в таблице 10.2.

Таблица 10. 2

| Наименование<br>работы                                                                  | Кто<br>выполняет | Средства измерений,<br>вспомогательные<br>технические<br>устройства | Контрольные значения<br>параметров                                                                                                    |
|-----------------------------------------------------------------------------------------|------------------|---------------------------------------------------------------------|----------------------------------------------------------------------------------------------------|
| Измерение<br>напряжений и<br>ТОКОВ:<br>фаза A; UAB, IA<br>фаза B; UBC, IB<br>фаза С; IC | Оператор         | Щитовые приборы на<br>подстанции                                    | При измерениях токов и<br>напряжений показания на<br>дисплее МРЗС и<br>показания на щитовых<br>приборах не должны<br>отличаться более чем на 5<br>$\%$ |

10.4 Техническое освидетельствование

10.4.1 Устройство МРЗС не имеет измерительных приборов, входящих в его состав, а также других частей подлежащих поверке и аттестации органами инспекции и надзора.

10.4.2 После проведения регламентных работ в паспорте МРЗС инженеромоператором делается отметка о техническом состоянии и возможности дальнейшей эксплуатации МРЗС.

# 11 ТЕКУЩИЙ РЕМОНТ МРЗС

11.1 МРЗС снабжено встроенной схемой диагностики исправности,

обеспечивающей выявление неисправного элемента с точностью до съемного блока. Схема диагностики исправности каналов приема и обработки информации и

программного обеспечения выявляет неисправность за время не более 10 мс.

При выявлении неисправности функции защиты и автоматики МРЗС блокируются.

11.2 Предпосылкой для ремонта МРЗС является отсутствие свечения минидисплея или по результатам самотестирования, приведенным в разделе меню "Диагностика".

11.3 Ремонт МРЗС осуществляет предприятие-изготовитель или специализированные организации, имеющие право на ремонт МРЗС.

При выявлении неисправности МРЗС должна быть снята с эксплуатации, упаковано в тару, обеспечивающую безопасную транспортировку, и отправлено на предприятие-изготовитель:

ПРОИЗВОДСТВЕННОЕ ОБЪЕДИНЕНИЕ "КИЕВПРИБОР" 03680, г. Киев, ул. Гарматная 2.

Факс (044) 456-0216.

или специализированные организации, имеющие право на ремонт МРЗС.

# 12 ХРАНЕНИЕ

Приборы должны храниться в своей штатной упаковке в сухих, отапливаемых и вентилируемых помещениях при температуре от 5 ºС до 35 ºС и влажности не более 80 %.

Условия хранения в части климатических факторов внешней среды должны соответствовать категории С по ГОСТ 15150.

Не допускается хранение в помещениях с агрессивной средой (пары кислот, ядохимикатов, агрессивных газов и других вредных веществ).

Положение МРЗС на стеллажах складов должно соответствовать рабочему.

При приемке на хранение в паспорте изделия должна быть произведена запись о дате приемки на хранение, условий хранения. При снятии с хранения в паспорте производится запись даты снятия с хранения.

## 13 ТРАНСПОРТИРОВАНИЕ

МРЗС может транспортироваться водным, воздушным в герметизируемых отсеках, автомобильным и железнодорожным транспортом на расстояние до 10000 км в соответствии с правилами перевозки грузов, действующих на данном виде транспорта. Условия транспортирования (в части механических факторов) – С по ГОСТ 23216.

Ящики, с упакованными МРЗС, при транспортировании должны быть закреплены в вагонах, на платформе и других транспортных средствах так, чтобы в пути не было смещения и ударов ящиков друг с другом. В случае транспортирования МРЗС на открытых платформах, автомашинах, ящики МРЗС должны быть накрыты брезентом.

Температура окружающей среды при транспортировке допускается в пределах от минус 40 ºС до 55 ºС.

Условия транспортирования в части климатических факторов внешней среды должны соответствовать категории С по ГОСТ 15150.

### 14 УТИЛИЗАЦИЯ

Учитывая, что МРЗС не представляет опасности для жизни, здоровья людей и окружающей среды, и в нем отсутствуют вредные вещества, особых требований к утилизации МРЗС не предъявляется.

# Приложение А

## Ссылочные нормативные документы

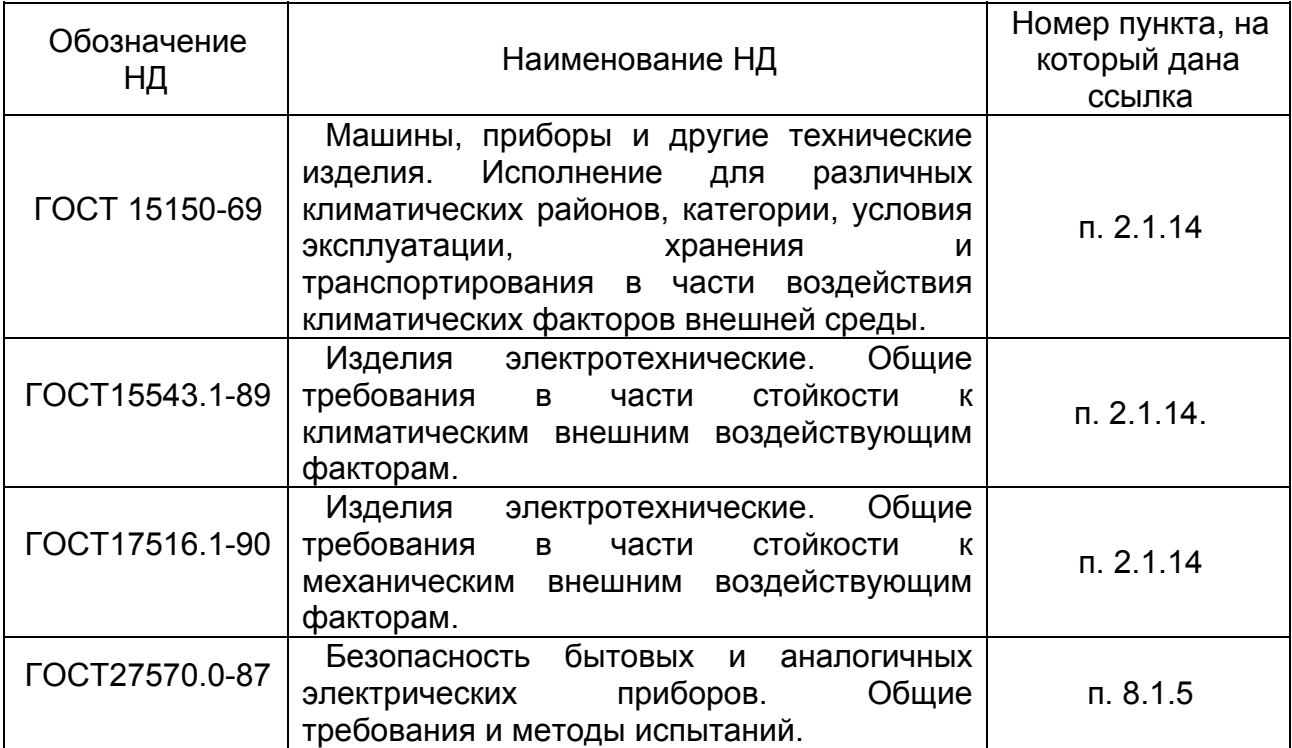
# Приложение Б

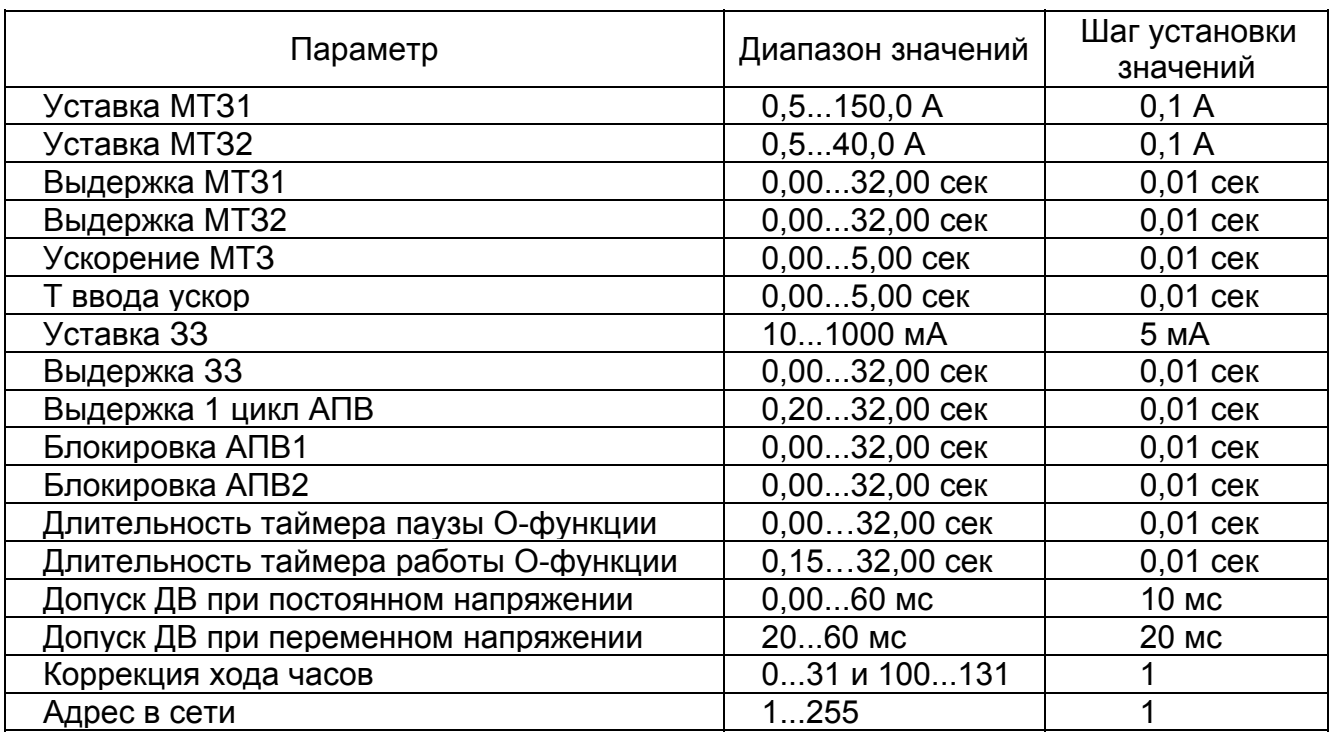

# Диапазон допустимых значений параметров МРЗС

## Приложение В

### Токо-временные характеристики МТЗ2

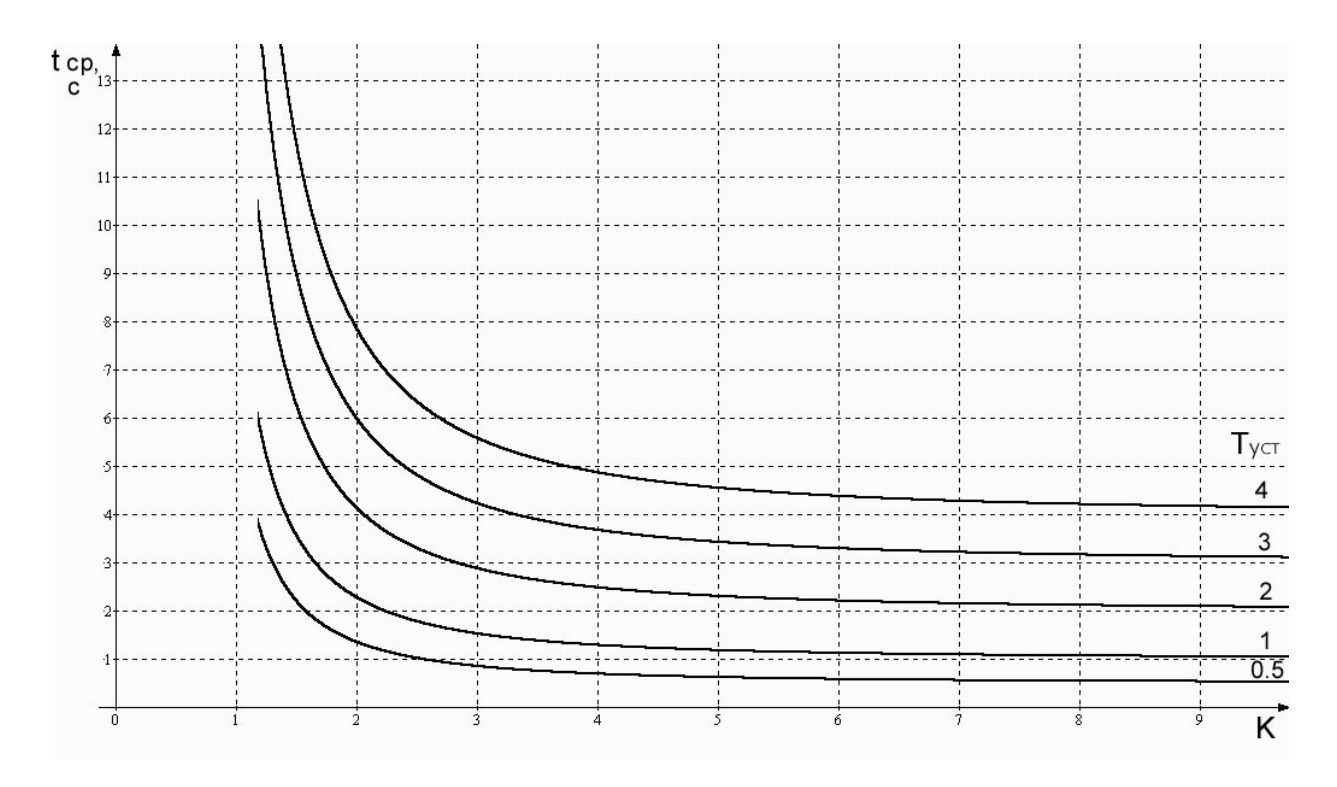

tcp - время срабатывания зависимой МТЗ2, с; Туст - выдержка срабатывания МТЗ2 (задается в меню "МТЗ"), с; К - коэффициент кратности токов.

# Приложение Г

Электрическая схема кабеля связи МРЗС с ПЭВМ через интерфейс RS232

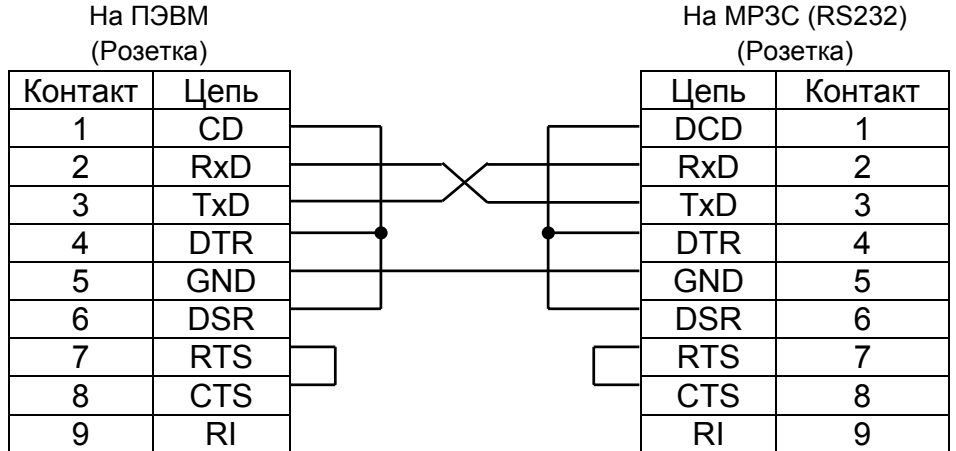

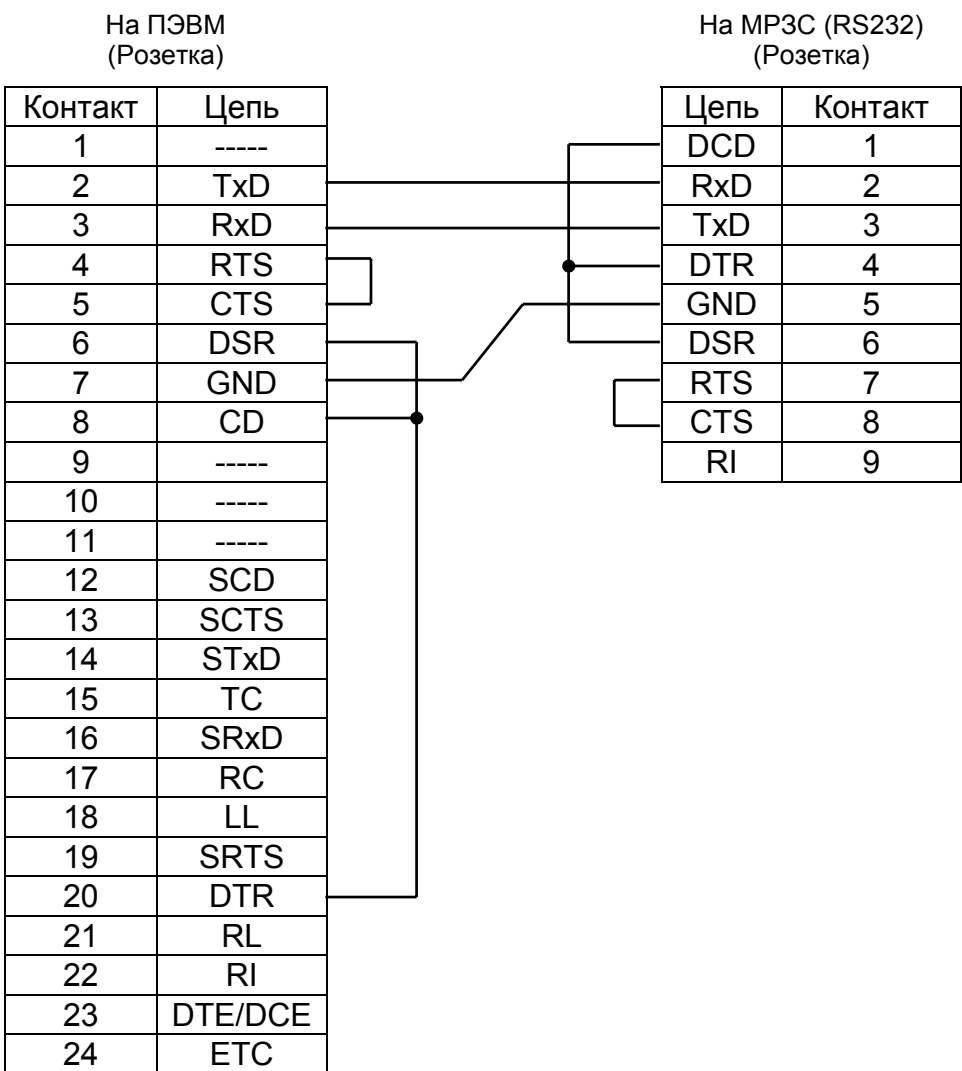

TM